# A ONE-STOP SERVICE HUB INTEGRATING ESSENTIAL WEATHER AND GEOPHYSICAL INFORMATION ON A GIS PLATFORM

Hong Kong Observatory

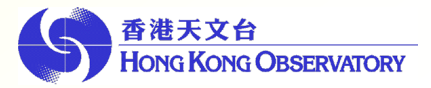

## HONG KONG OBSERVATORY

Mission

- To provide people-oriented quality services in meteorology and related fields;
- $\triangleright$  To enhance the society's capability in natural disaster prevention and response, through science, innovation and partnership.

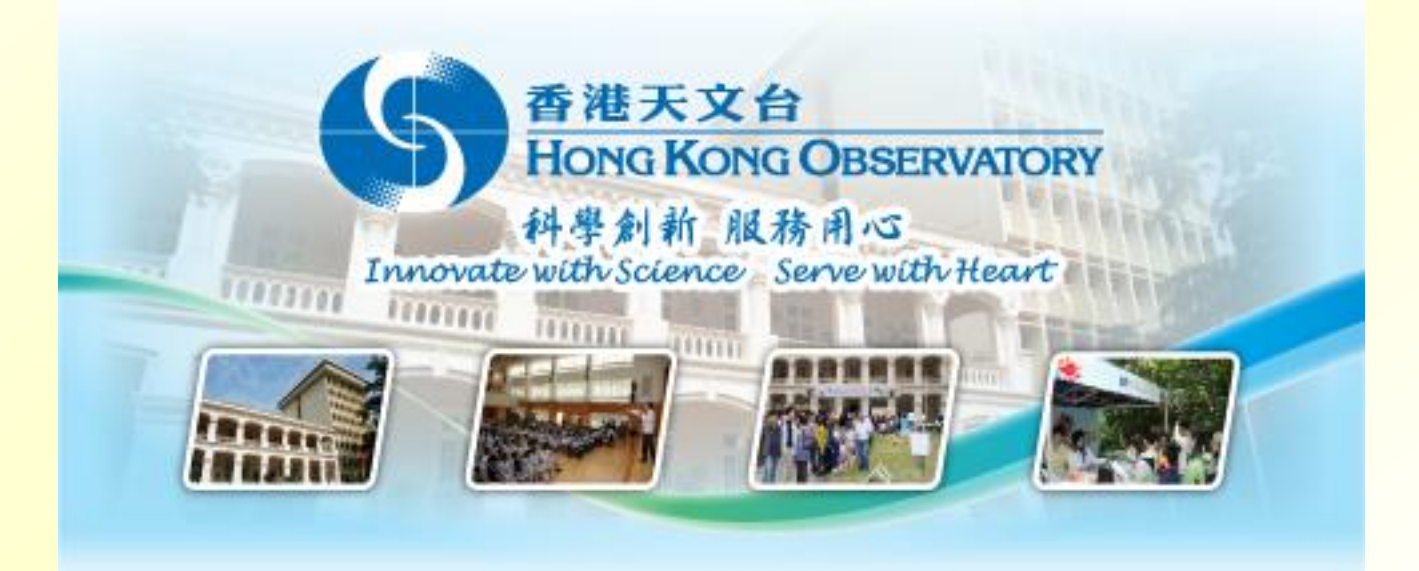

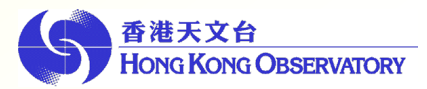

## HONG KONG OBSERVATORY

The Hong Kong Observatory is responsible for

- forecasting weather and issuing warnings on weather-related hazards.
- monitoring and assessing radiation levels in Hong Kong.
- providing other meteorological and geophysical services, to meet the needs of the public and the shipping, aviation, industrial and engineering sectors.

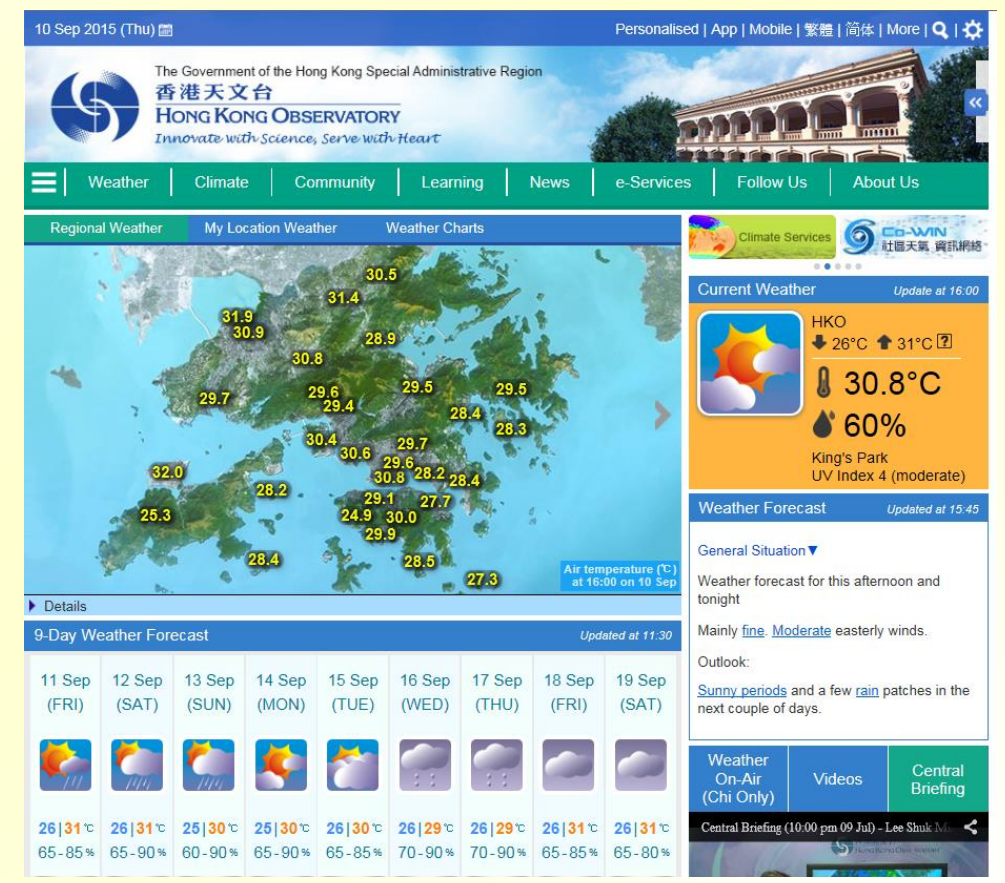

#### http://www.hko.gov.hk

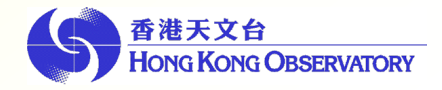

#### Weather analysis UPPER AIR 500 HPA GTS obs + NHM SL & RH

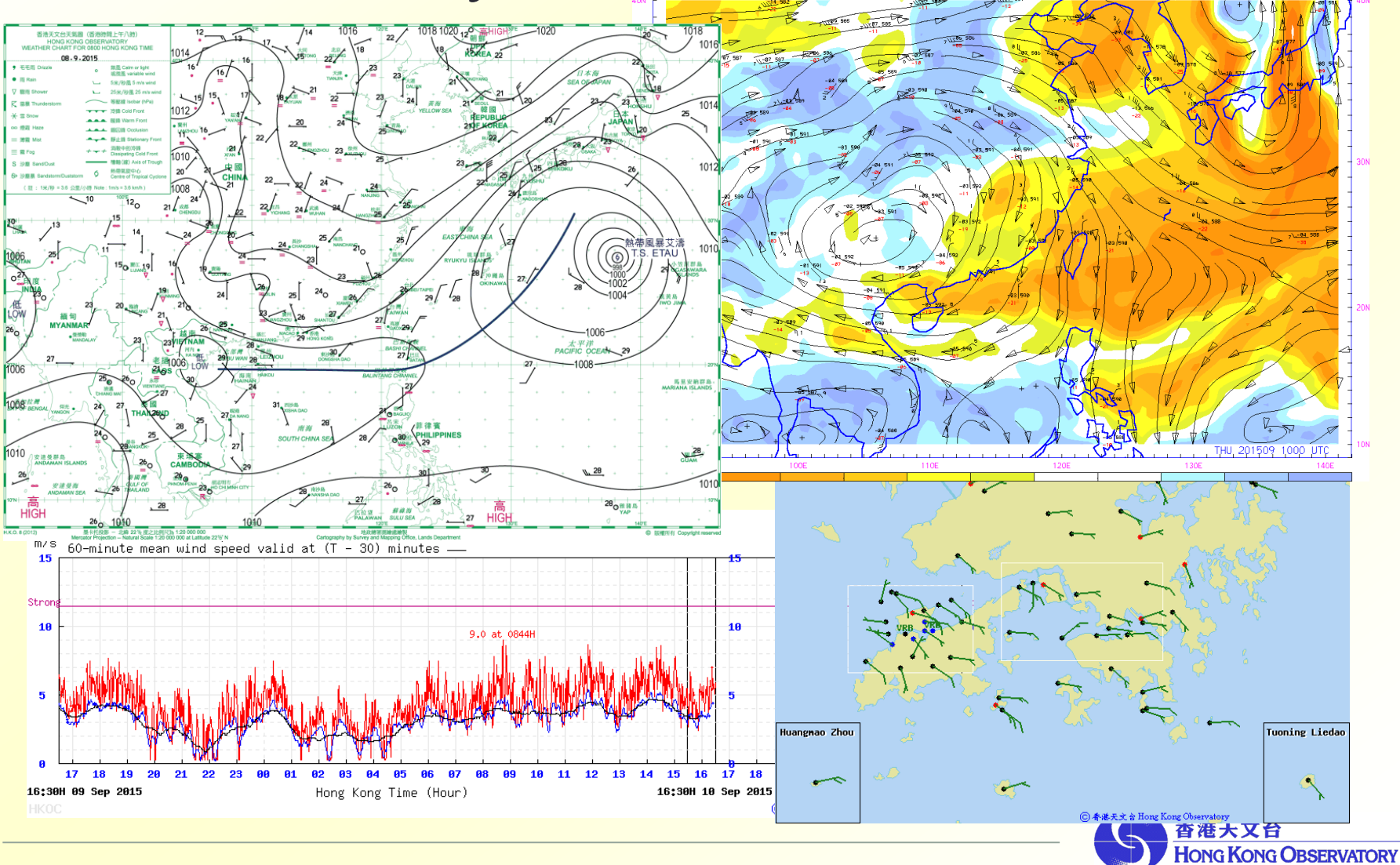

010-040N / 090-141E<br>Prepared at 201509 101239

THU 201509 1000 UTC

110E

#### Different types of weather information

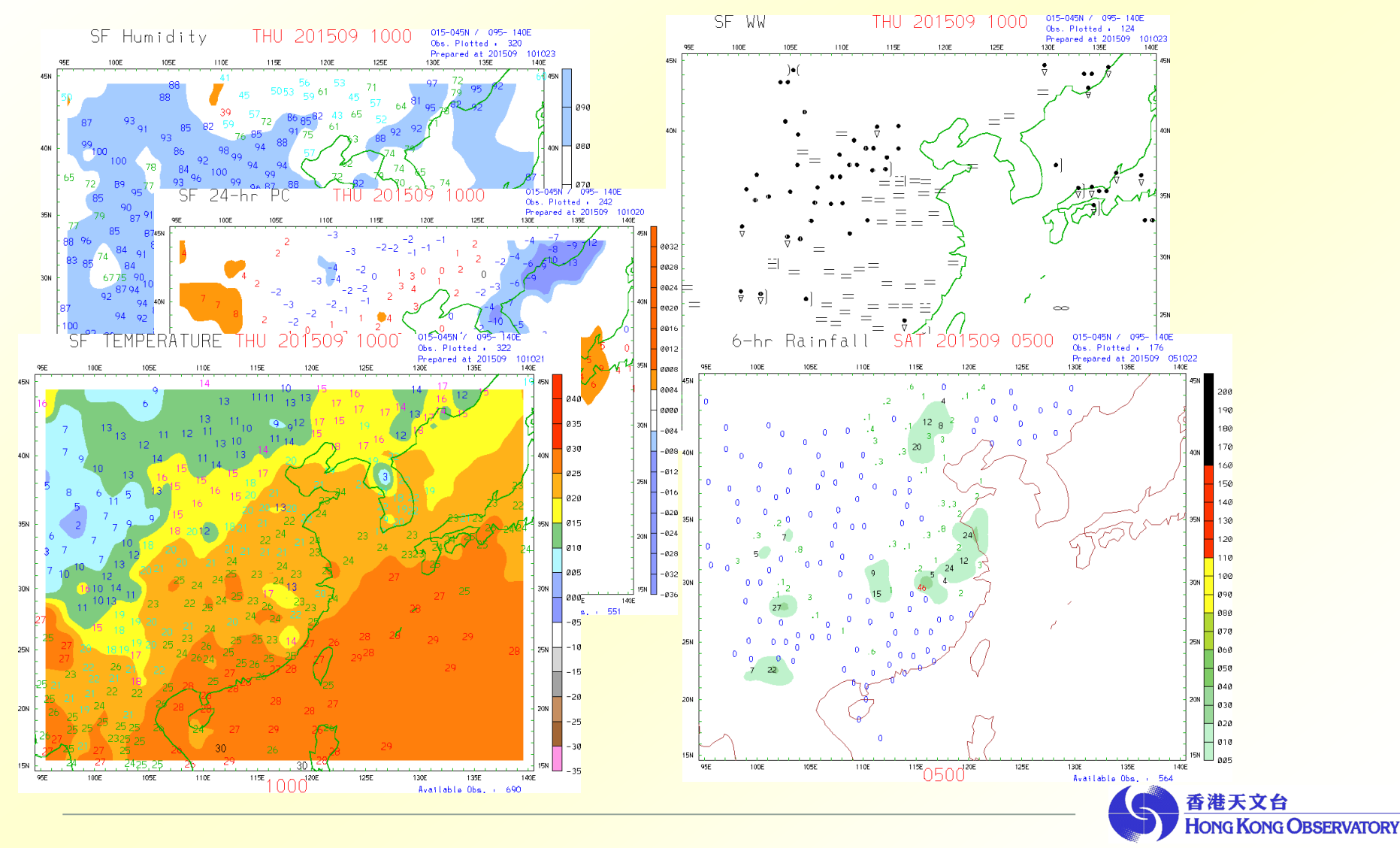

#### Geospatial and Temporal Weather Information

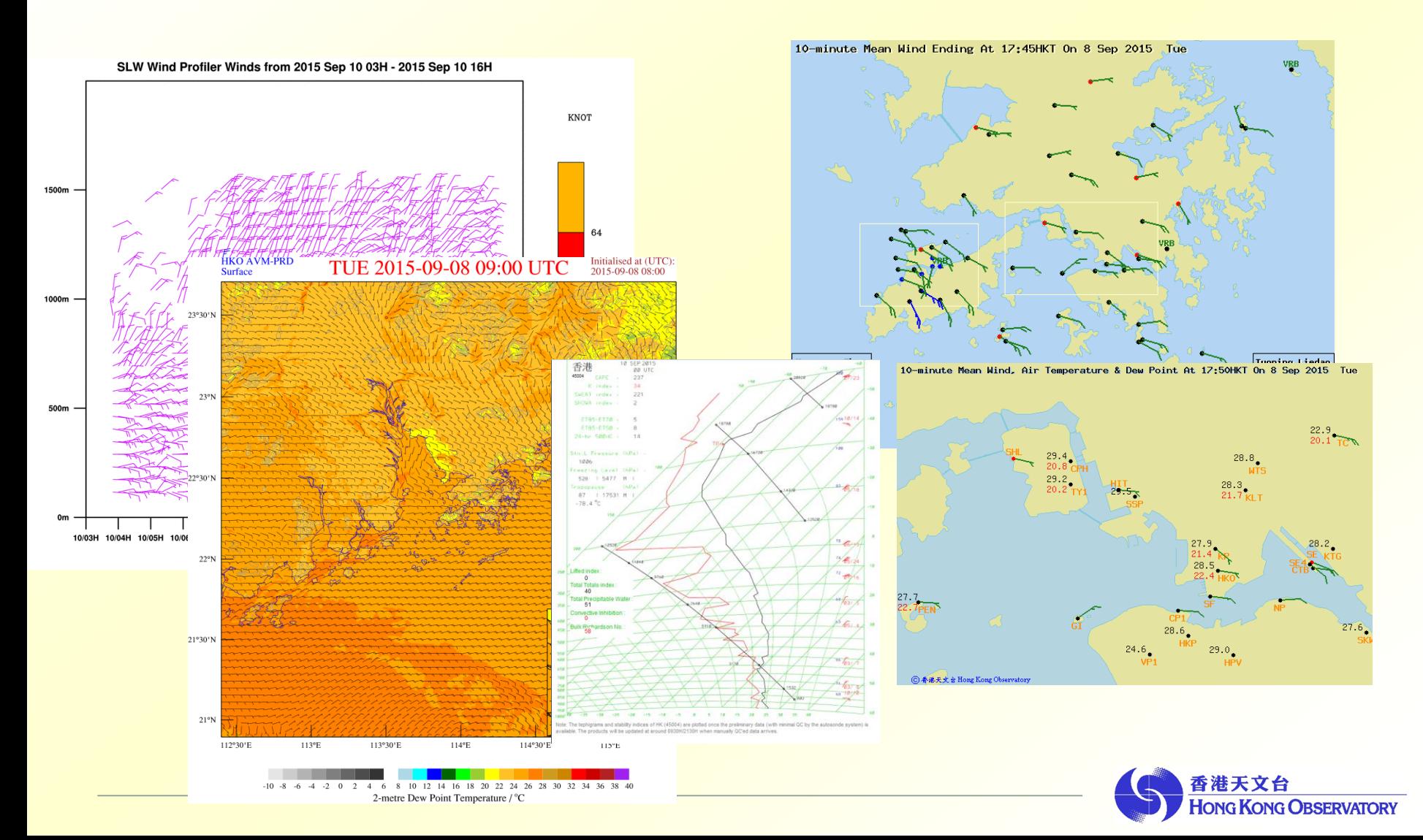

# Geographic Information System (GIS)

 A computer-based tool for holding, displaying, and manipulating huge amounts of spatial data.

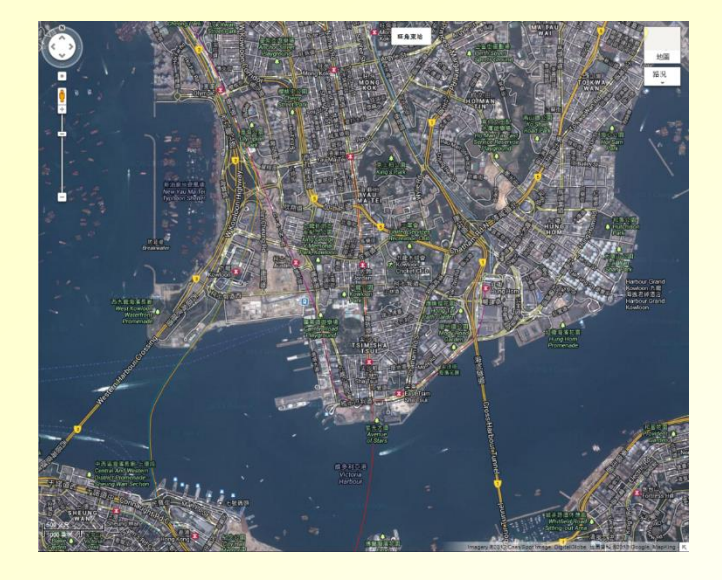

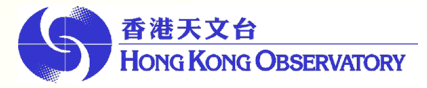

# Geographic Information System (GIS)

- From data display to analysis/decision-making
- From internal application to service delivery
- **From generalized to location-specific service**

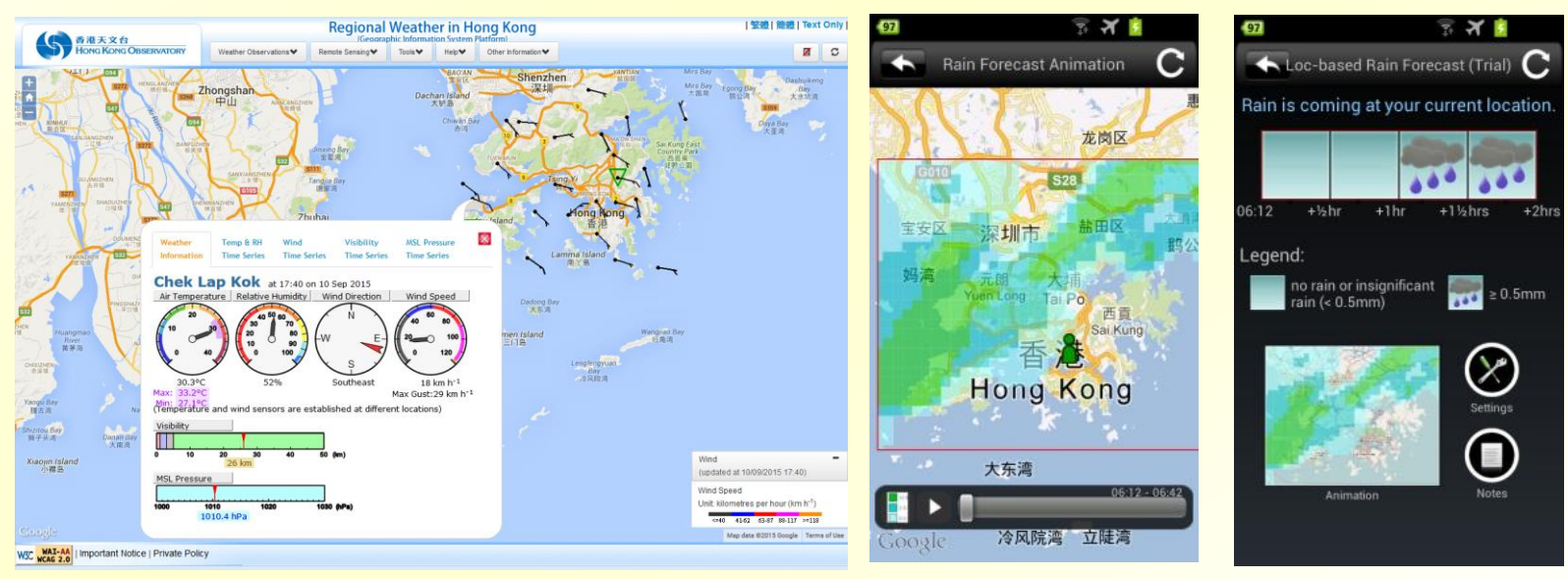

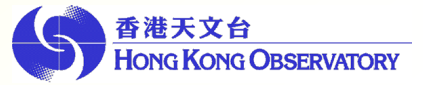

# FIRST STEP

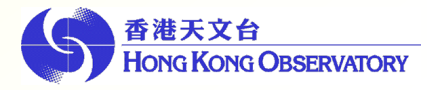

# Use of GIS

The first time using GIS technology in presenting meteorological data in the webpage.

"Rainfall Nowcast for the Pearl River Delta Region"

- Use KML and geospatial information display software
- With geospatial information display software, zooming, panoramic view operations to view rainfall distribution in the region.

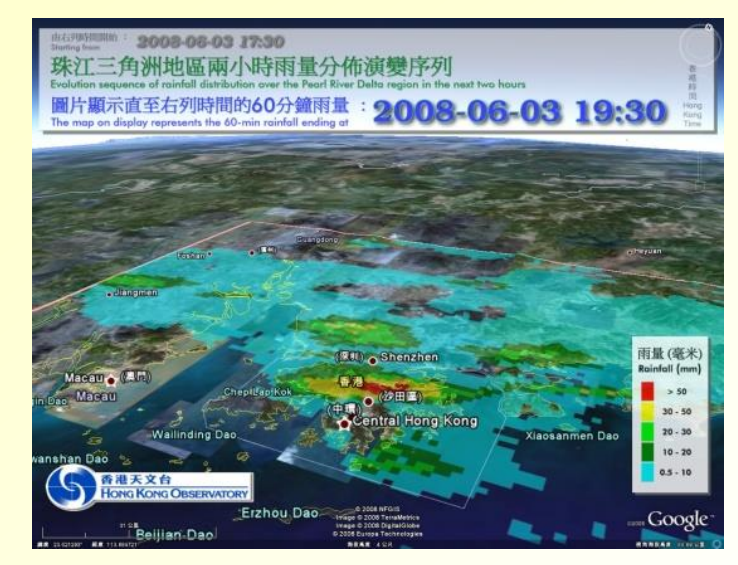

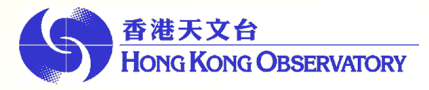

# Proximity Analysis

- Two or more data layers can be overlaid
- GIS creates buffers around features on a particular layer
- This allows analyses such as flood zone delineation and features near a route.

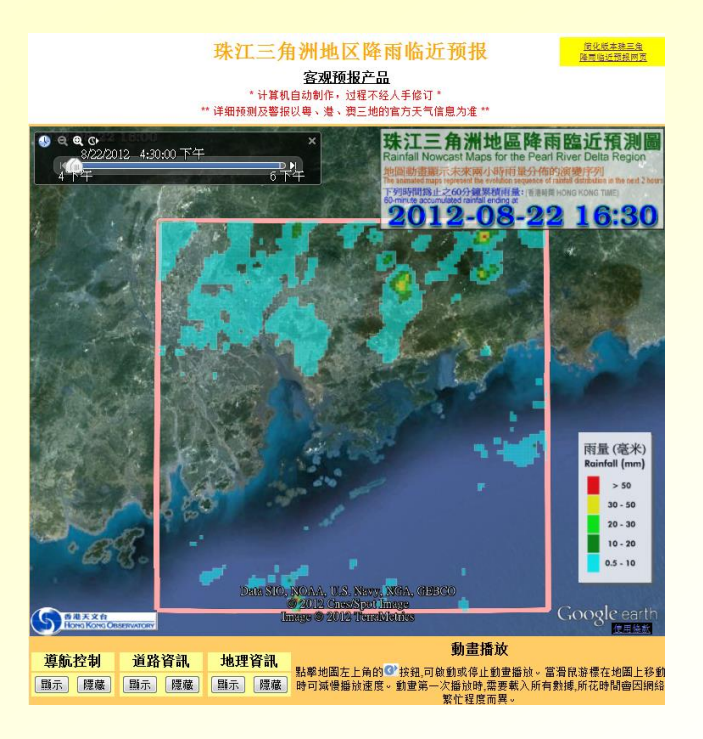

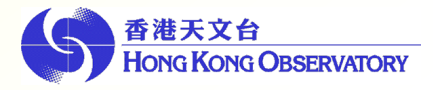

# Query and Overlay Analyses

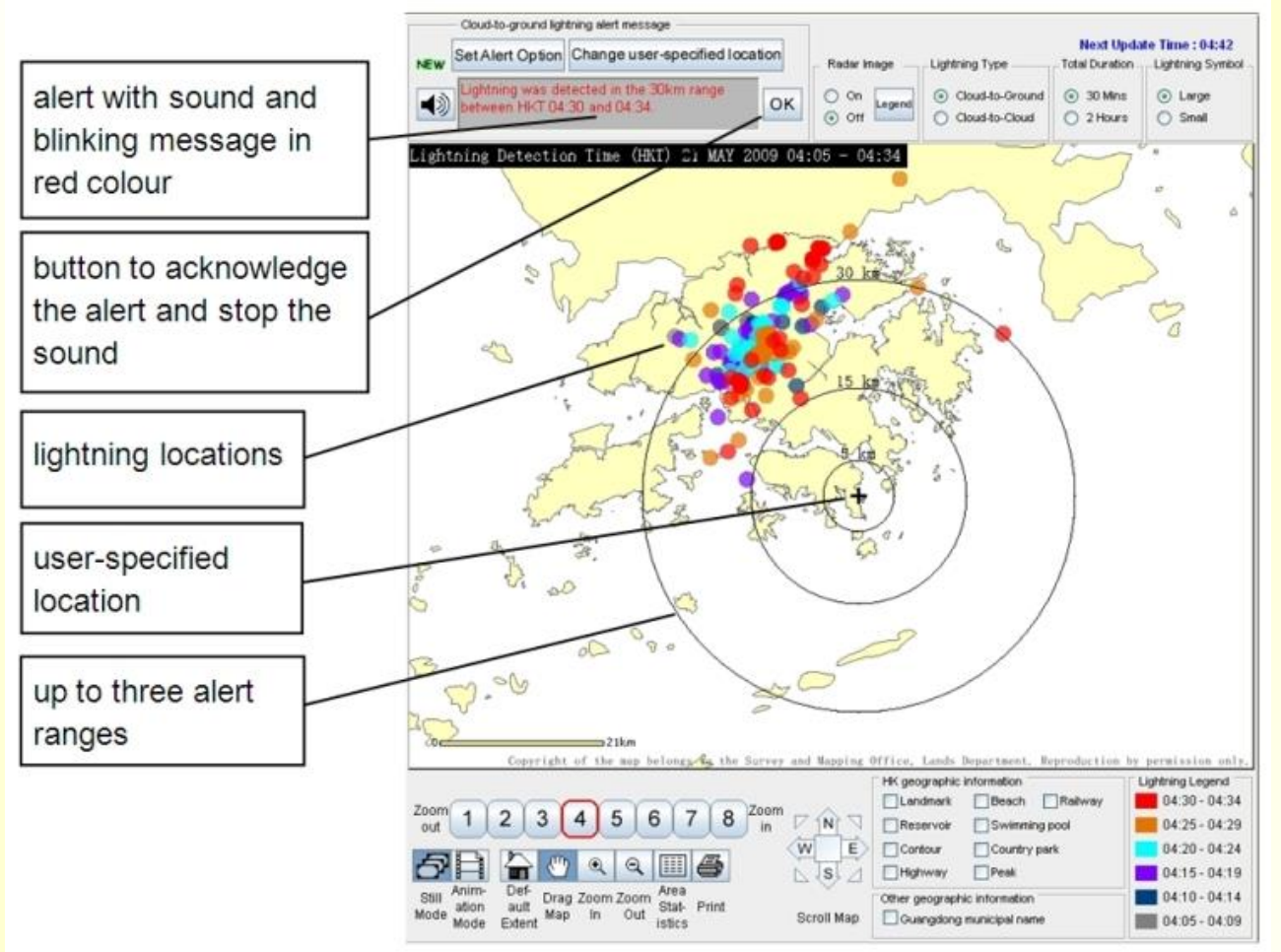

Location-specific Lightning Alert Webpage http://www.hko.gov.hk/wxinfo/llis/alert\_index.htm

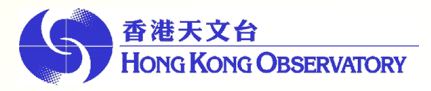

## GIS for Public Weather Service

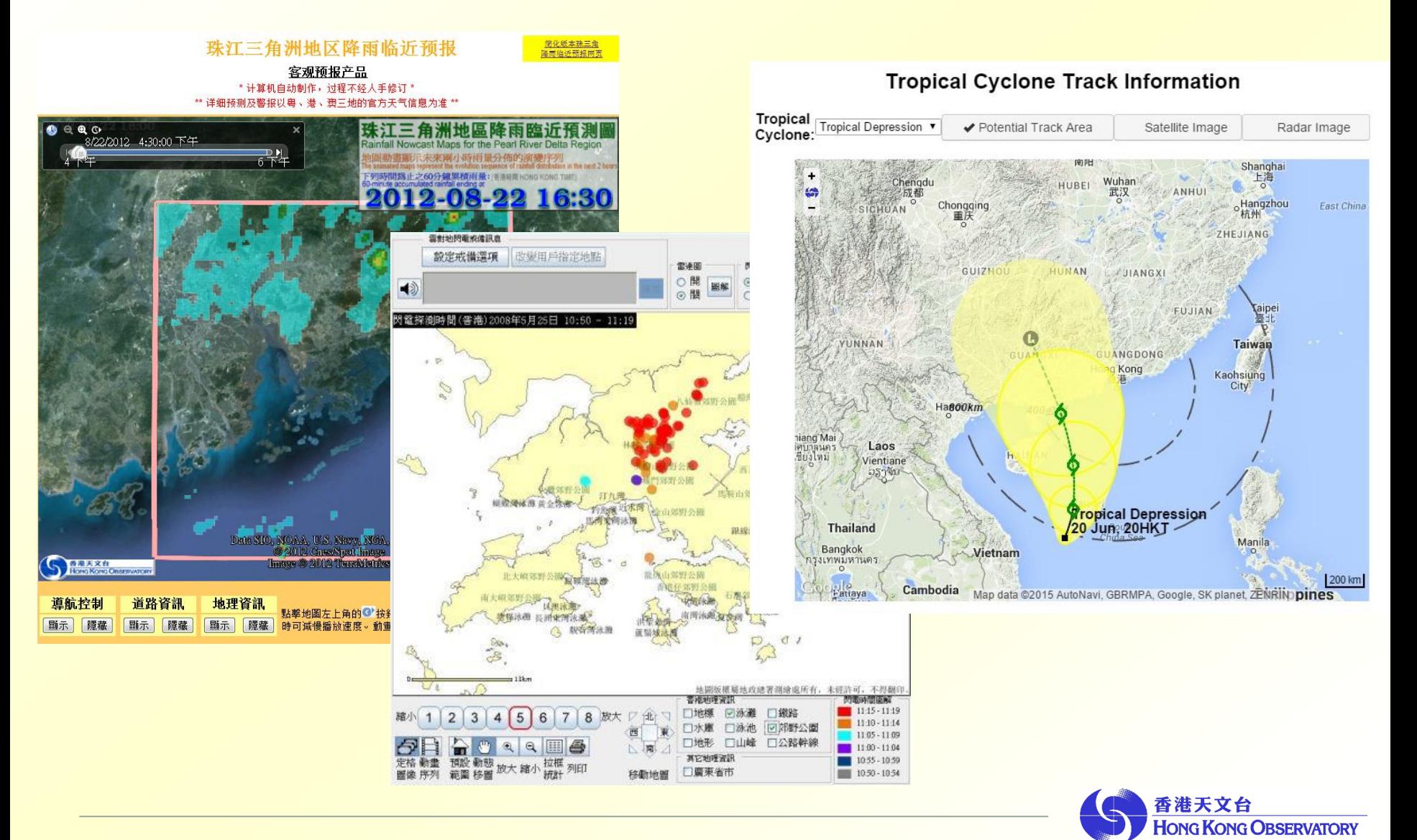

# FURTHER DEVELOPMENT

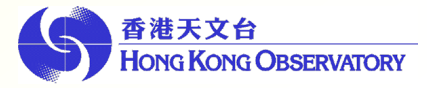

# Use of GIS

- Open source GIS technology is developing rapidly
- Development of the meteorological analysis system becomes more convenient
- Display a wide variety of real-time meteorological data, including automatic weather station data, radar images, satellite images, upper-air sounding data, lightning location information and numerical weather predication (NWP) model products on same platform.

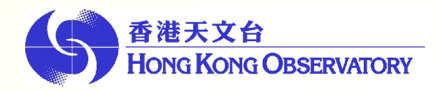

# System Design

#### Common GIS work flow

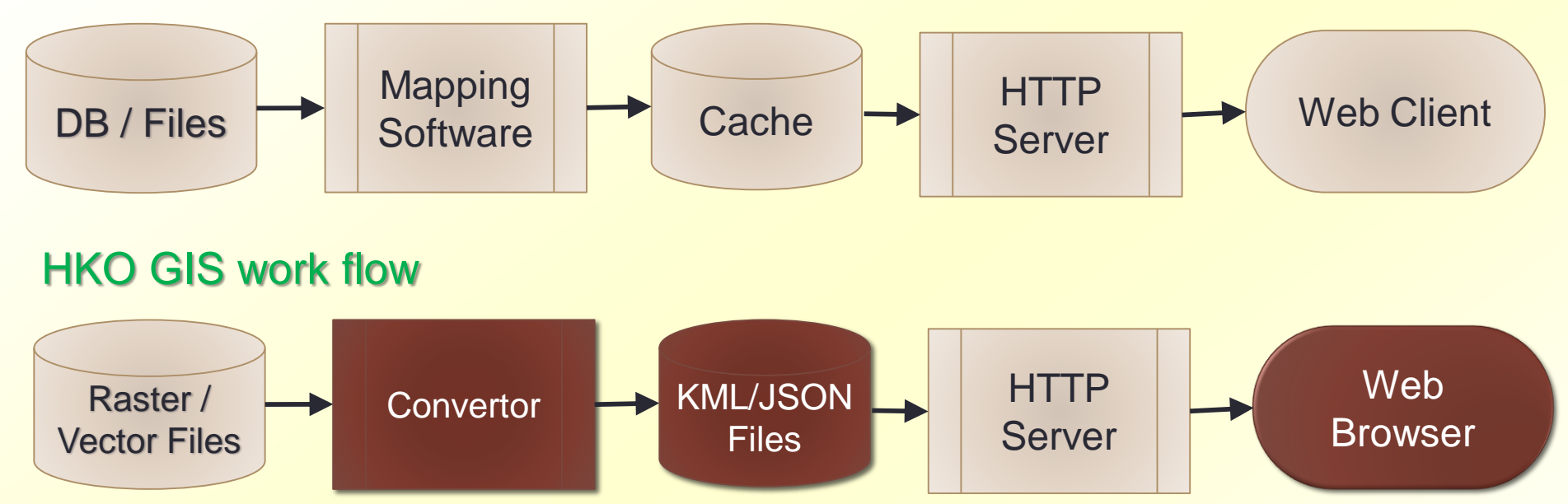

- KML supports Time, Raster and Vector
- Pre-generated at server to minimize overall processing time

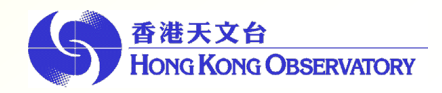

# System Design

Like these …

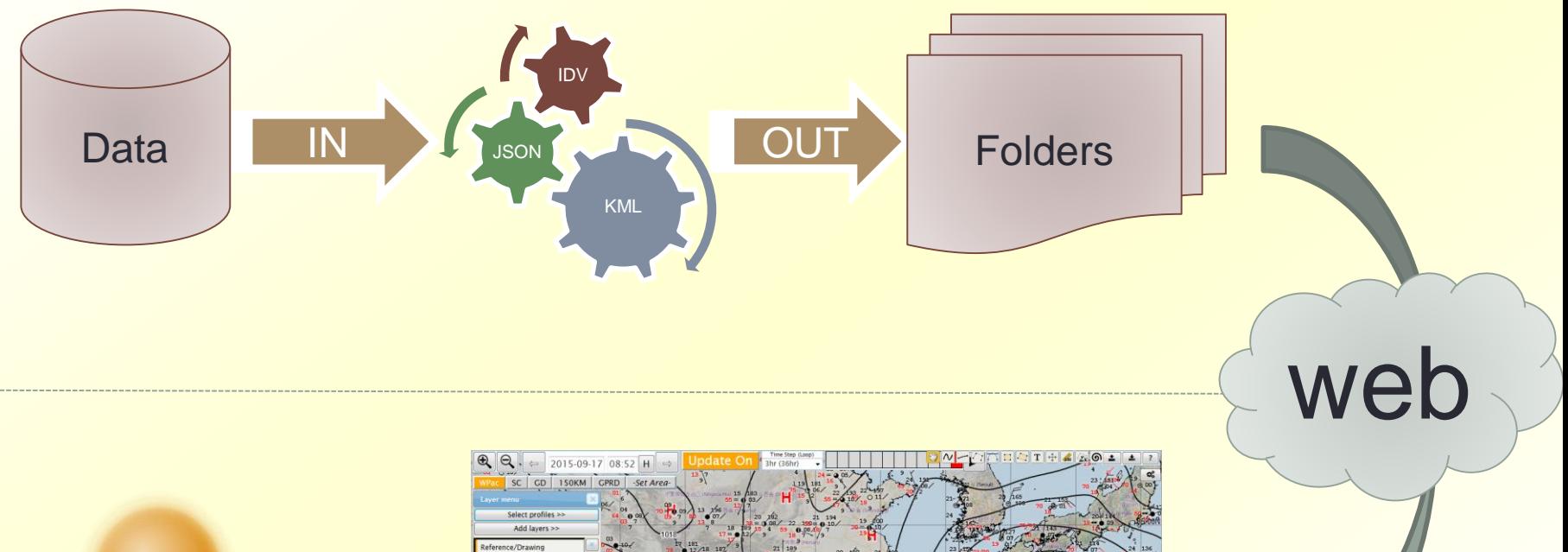

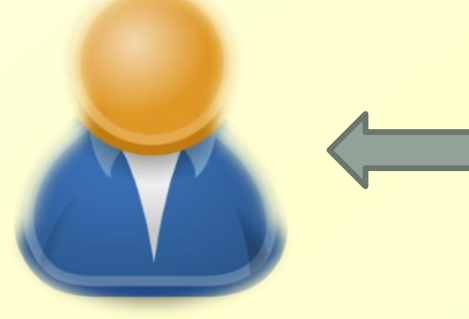

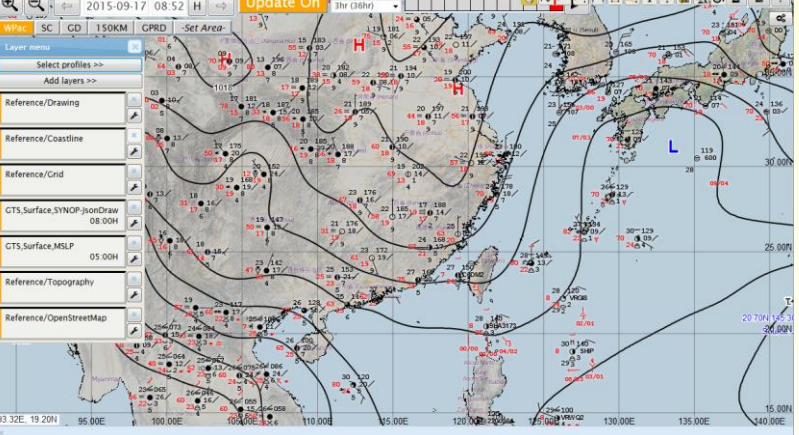

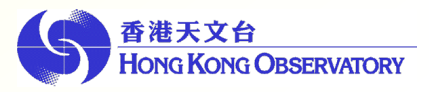

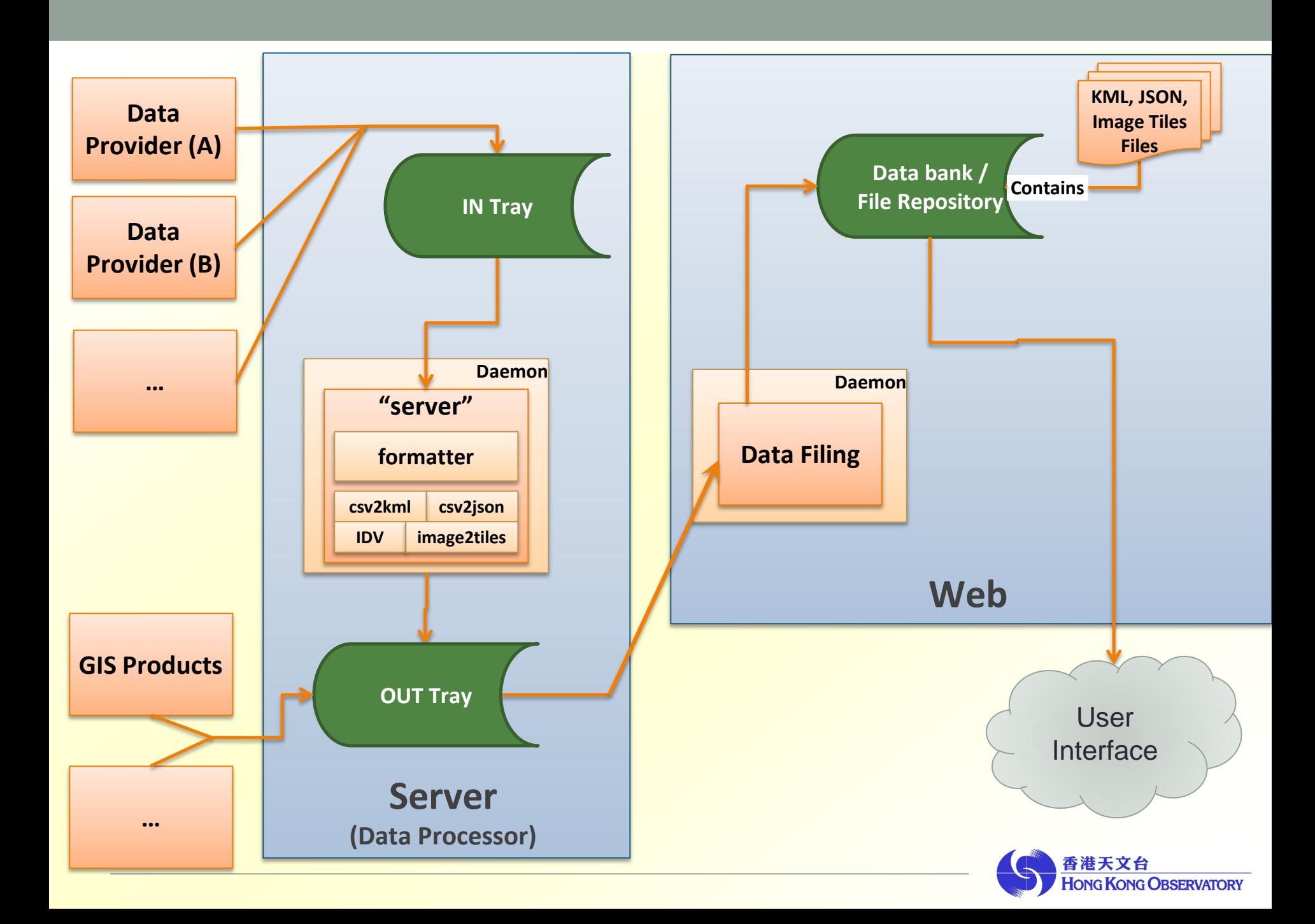

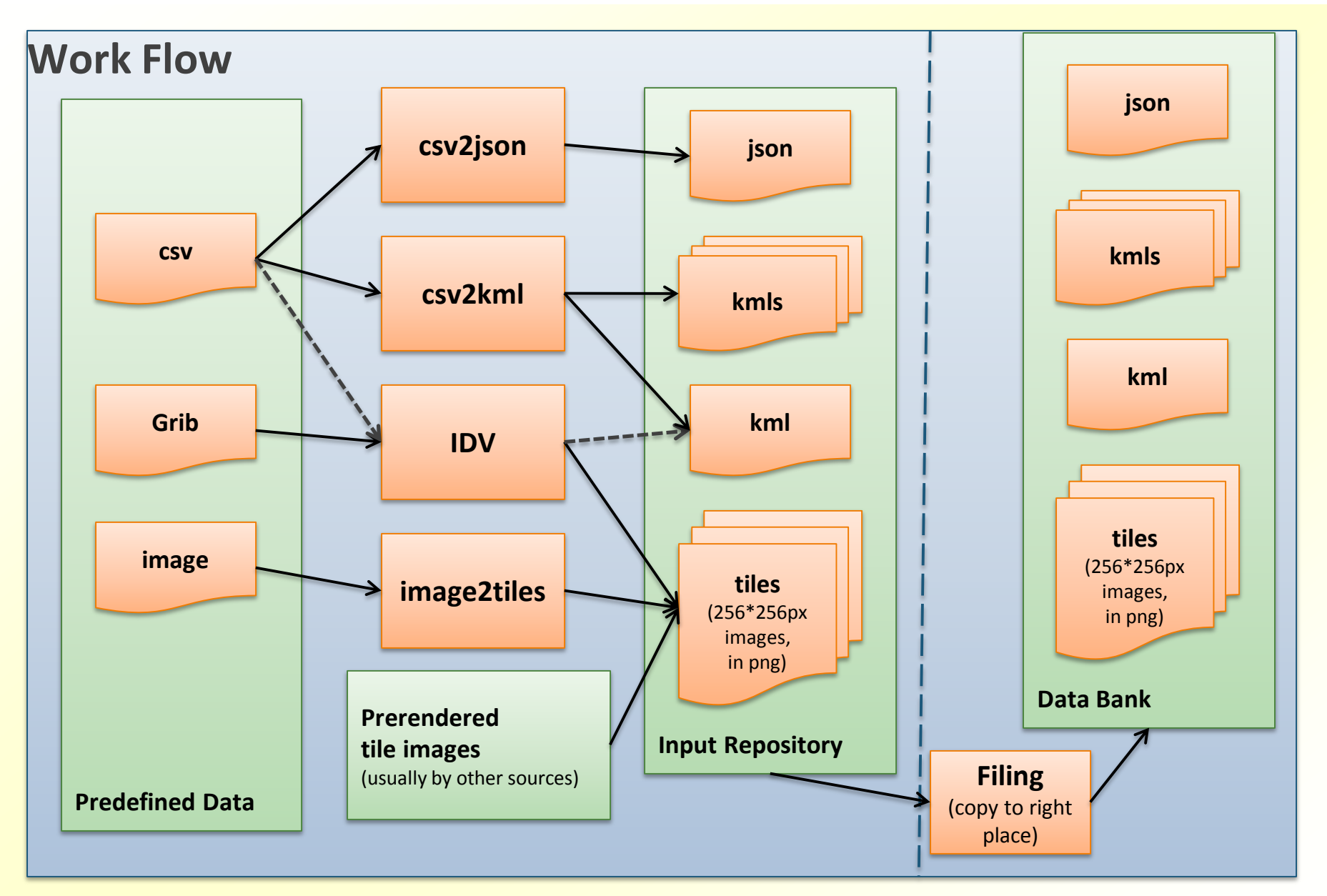

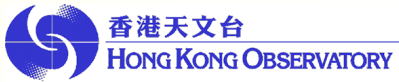

# LAYERS: BASE MAP & OVERLAY

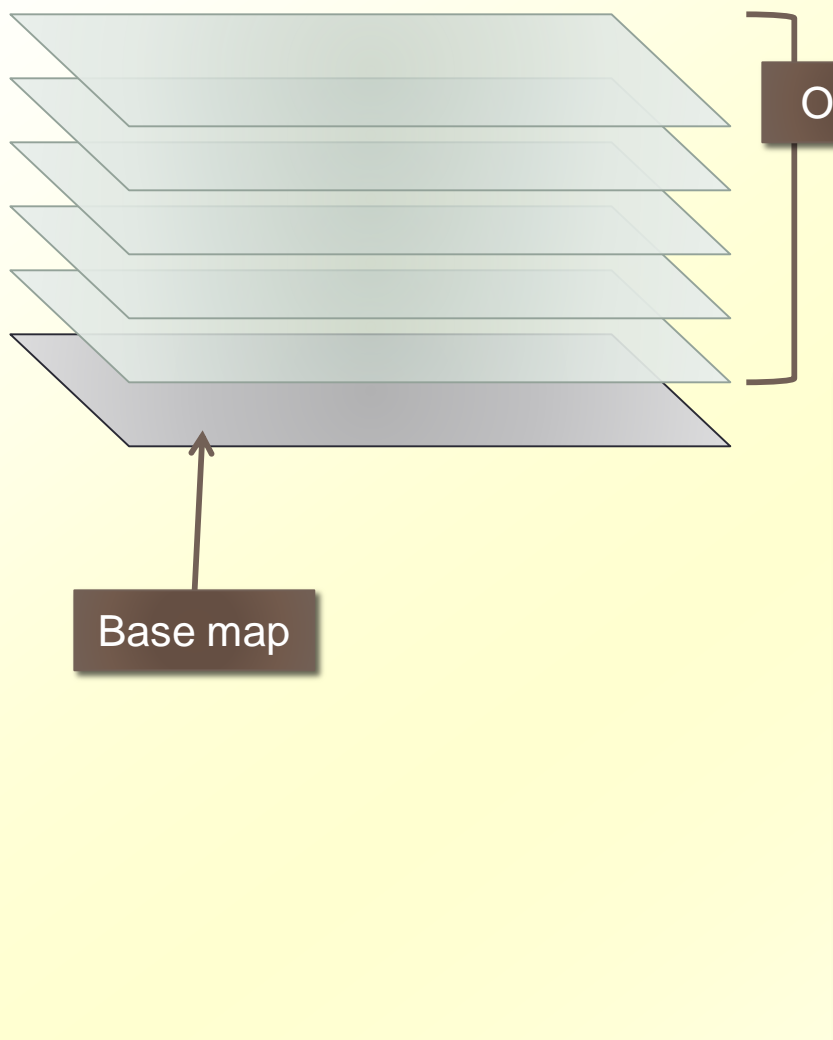

**Overlay** 

Images, icons, shapes, markers …

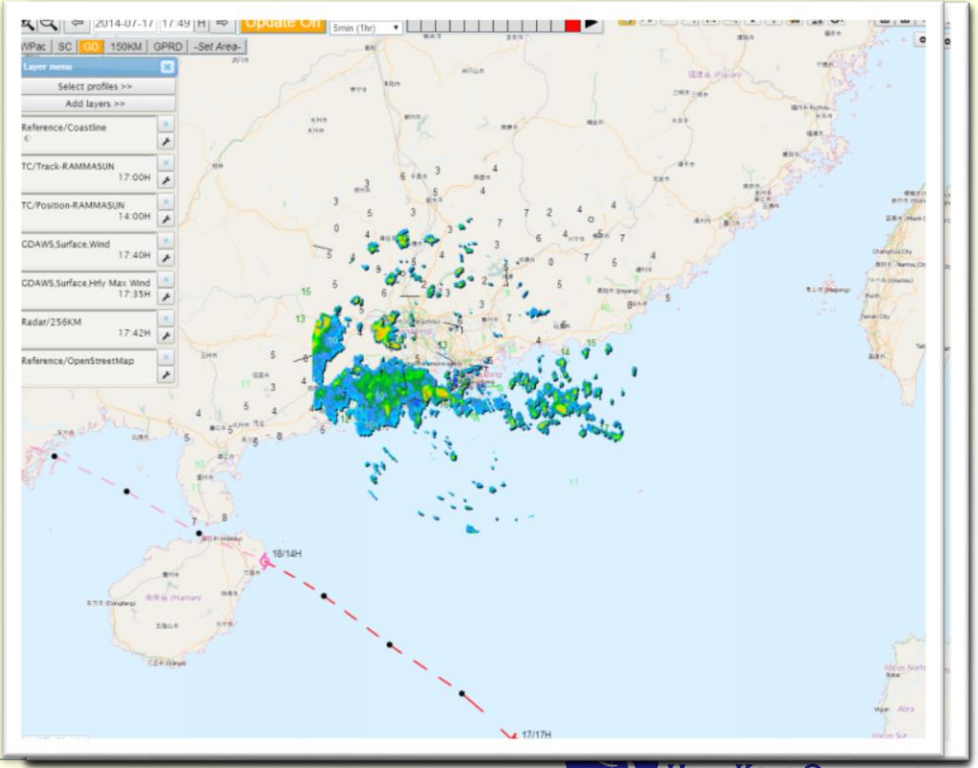

**HONG KONG OBSERVATORY** 

# **Components**

#### Client-side:

- $\triangleright$  HTML + JavaScript + CSS + jQuery + HTML5
- ▶ OpenLayers: Web-based GIS API
- ▶ OpenStreetMap: Basemap Source
- **▶ jQuery UI: Webpage component**

#### Server-side:

- IDV: Transfer meteorological data (csv or grib) to images
- Data converter : Transfer CSV/DB data to KML/JSON data

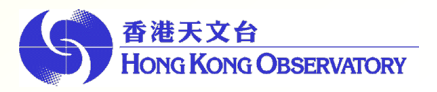

# **OpenLayers**

Web-based GIS API Free and Open Source JavaScript

# Google Maps APIs

Web-based GIS API

Free, external and publicly available web and mobile implementations Pay for uplifts above usage limits Licenses for internal implementations

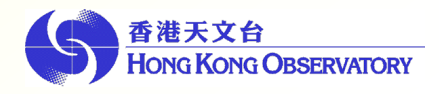

# OpenLayers vs Google Map JavaScript API

#### **OpenLayers** Google Map

- JavaScript API for overlays
- No base map provided
	- Define your own layer as base map
	- Support Google Map, Bing, XYZ (e.g. OpenStreetMap), WMS (e.g. MapServer) …
- Host the JS API code in your own server

- JavaScript API for overlays
- Google map as Base map
	- 4 options: Roadmap, Satellite, Hybrid, Terrain
- Rely on JS API code in Google's server
- License issue

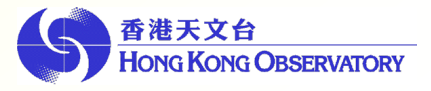

# Image : Vector vs Raster

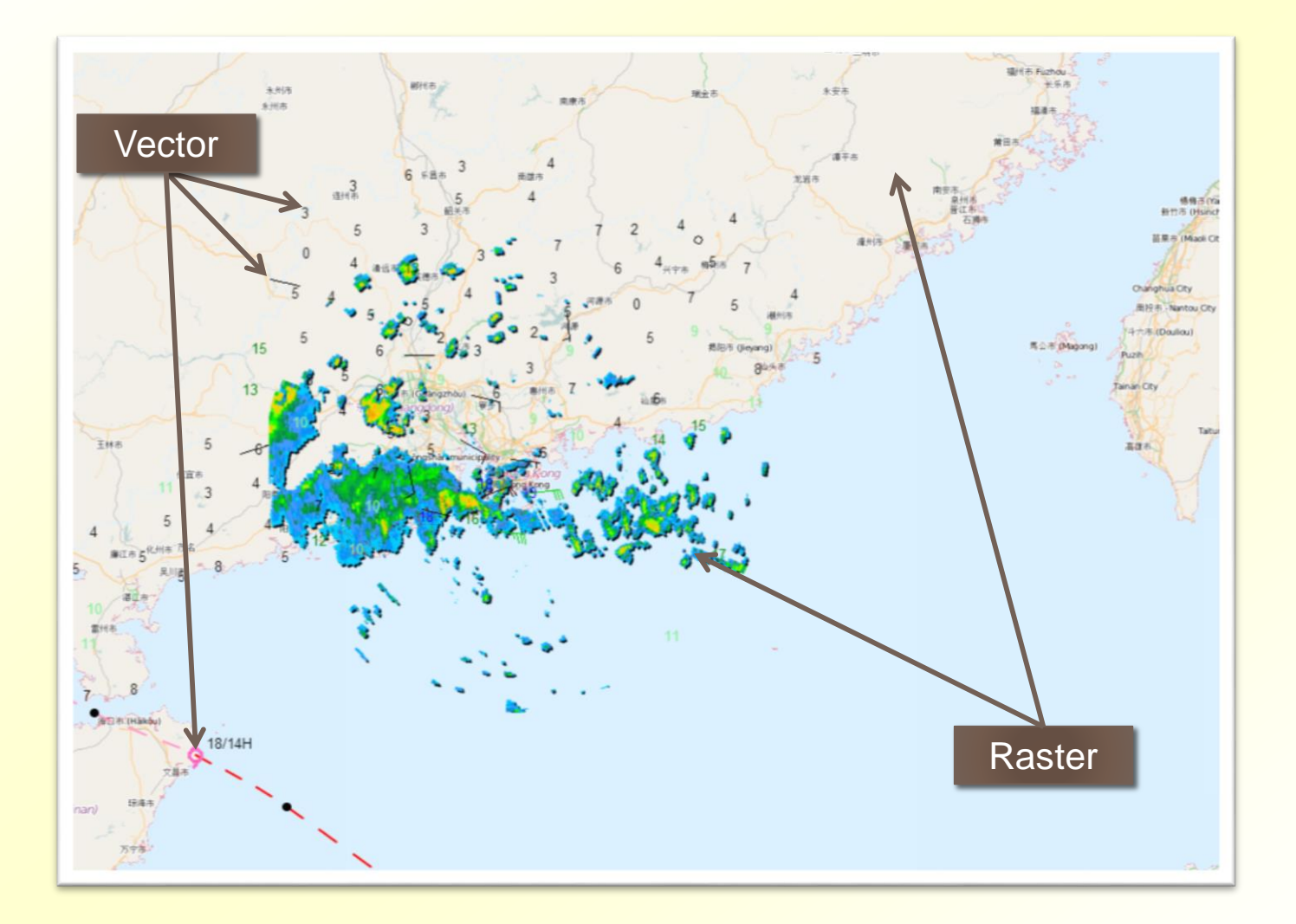

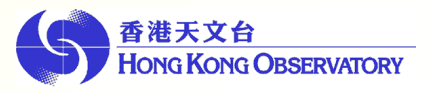

# Vector Image

KML

- ◆ A plain text file type, extends from XML
- $\blacktriangleright$  It specifies a set of features for displaying in maps.
- ◆ Browser build-in XML parser

**JsonDraw** 

- ◆ In-house developed method for layer drawing
- ◆ Data are saved in Json format (a lightweight datainterchange form)
- ◆ Browser with HTML5 support

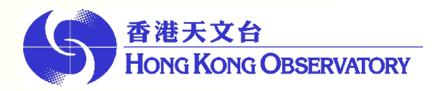

# KML

#### KML files in web server

 $\times$ Headers Preview Response Timing

 $1$  <?xml version="1.0" encoding="utf-8"?>

2 <kml xmlns="http://earth.google.com/kml/2.2"><Document>

 $\overline{3}$ <Placemark><Point><coordinates>113.92,22.31</coordinates></Point><Snippet>HKA</Snippet><styleUrl>#0</styleUrl><name>26.6</name></Placemark> <Placemark><Point><coordinates>114.17.22.30</coordinates></Point><Snippet>HKO</Snippet><stvleUrl>#0</stvleUrl><name>26.8</name></Placemark>  $\overline{4}$  $5<sup>1</sup>$ <Placemark><Point><coordinates>114.03.22.20</coordinates></Point><Snippet>CCH</Snippet><stvleUrl>#0</stvleUrl><name>25.3</name></Placemark> 6 <Placemark><Point><coordinates>114.18,22.27</coordinates></Point><Snippet>HPV</Snippet><styleUrl>#0</styleUrl><name>26.6</name></Placemark>  $7\overline{ }$ <Placemark><Point><coordinates>114.16,22.28</coordinates></Point><Snippet>HKP</Snippet><styleUrl>#0</styleUrl><name>25.8</name></Placemark> 8 <Placemark><Point><coordinates>114.31.22.37</coordinates></Point><Snippet>KSC</Snippet><stvleUrl>#0</stvleUrl><name>27.3</name></Placemark> 9 <Placemark><Point><coordinates>114.18,22.34</coordinates></Point><Snippet>KLT</Snippet><styleUrl>#0</styleUrl><name>25.5</name></Placemark> 10 <Placemark><Point><coordinates>113.98,22.47</coordinates></Point><Snippet>LFS</Snippet><styleUrl>#0</styleUrl><name>27.3</name></Placemark> 11|<Placemark><Point><coordinates>114.32,22.40</coordinates></Point><Snippet>TYW</Snippet><styleUrl>#0</styleUrl><name>29.2</name></Placemark> 12 <Placemark><Point><coordinates>114.04,22.29</coordinates></Point><Snippet>PEN</Snippet><styleUrl>#0</styleUrl><name>25.8</name></Placemark> 13 <Placemark><Point><coordinates>114.27,22.38</coordinates></Point><Snippet>SKG</Snippet><styleUrl>#0</styleUrl><name>27.9</name></Placemark> 14.21.22.40</parent></parent>></parent>></parent>>14.21.22.40</coordinates></Point><Snippet>SHA</Snippet><styleUrl>#0</styleUrl><name>29.0</name></Placemark> 15 <Placemark><Point><coordinates>114.24,22.28</coordinates></Point><Snippet>SKW</Snippet><styleUrl>#0</styleUrl><name>25.9</name></Placemark> 16 <Placemark><Point><coordinates>114.08,22.43</coordinates></Point><Snippet>SEK</Snippet><styleUrl>#0</styleUrl><name>28.3</name></Placemark> 17 <Placemark><Point><coordinates>114.11,22.50</coordinates></Point><Snippet>SSH</Snippet><styleUrl>#0</styleUrl><name>29.5</name></Placemark> 18 <Placemark><Point><coordinates>114.15,22.53</coordinates></Point><Snippet>TKL</Snippet><styleUrl>#0</styleUrl><name>28.9</name></Placemark> 19 <Placemark><Point><coordinates>114.18,22.45</coordinates></Point><Snippet>TPO</Snippet><styleUrl>#0</styleUrl><name>29.2</name></Placemark> 20 <Placemark><Point><coordinates>114.15,22.27</coordinates></Point><Snippet>VP1</Snippet><styleUrl>#0</styleUrl><name>23.4</name></Placemark> 21|<Placemark><Point><coordinates>114.26,22.32</coordinates></Point><Snippet>3KB</Snippet><styleUrl>#0</styleUrl><name>26.4</name></Placemark> 22 <Placemark><Point><coordinates>114.11,22.38</coordinates></Point><Snippet>TWN</Snippet><styleUrl>#0</styleUrl><name>25.4</name></Placemark> 23 <Placemark><Point><coordinates>113.96,22.39</coordinates></Point><Snippet>TUN</Snippet><styleUrl>#0</styleUrl><name>25.6</name></Placemark> 24 <Placemark><Point><coordinates>114.30,22.18</coordinates></Point><Snippet>WGL</Snippet><styleUrl>#0</styleUrl><name>25.2</name></Placemark> 25|<Placemark><Point><coordinates>114.01,22.47</coordinates></Point><Snippet>WLP</Snippet><styleUrl>#0</styleUrl><name>26.5</name></Placemark> 26|<Placemark><Point><coordinates>114.17,22.25</coordinates></Point><Snippet>HKS</Snippet><styleUrl>#0</styleUrl><name>25.8</name></Placemark> 27|<Placemark><Point><coordinates>114.21,22.34</coordinates></Point><Snippet>WTS</Snippet><styleUrl>#0</styleUrl><name>26.6</name></Placemark> 28 <Placemark><Point><coordinates>114.22,22.21</coordinates></Point><Snippet>STY</Snippet><styleUrl>#0</styleUrl><name>26.3</name></Placemark> 29|<Placemark><Point><coordinates>114.22,22.32</coordinates></Point><Snippet>KTG</Snippet><styleUrl>#0</styleUrl><name>25.9</name></Placemark> 30 <Placemark><Point><coordinates>114.14,22.34</coordinates></Point><Snippet>SSP</Snippet><styleUrl>#0</styleUrl><name>25.9</name></Placemark> 31 <Placemark><Point><coordinates>114.13,22.38</coordinates></Point><Snippet>TW</Snippet><styleUrl>#0</styleUrl><name>26.3</name></Placemark> 32 <Placemark><Point><coordinates>114.11,22.34</coordinates></Point><Snippet>TY1</Snippet><styleUrl>#0</styleUrl><name>26.2</name></Placemark> 33 <Style id="0" ><IconStyle><scale>0</scale><hotSpot x="0" y="0" xunits="pixels" yunits="pixels"/></IconStyle></Style> 34 </Document></kml> 35.

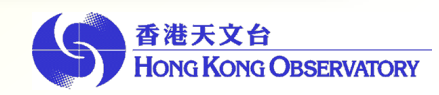

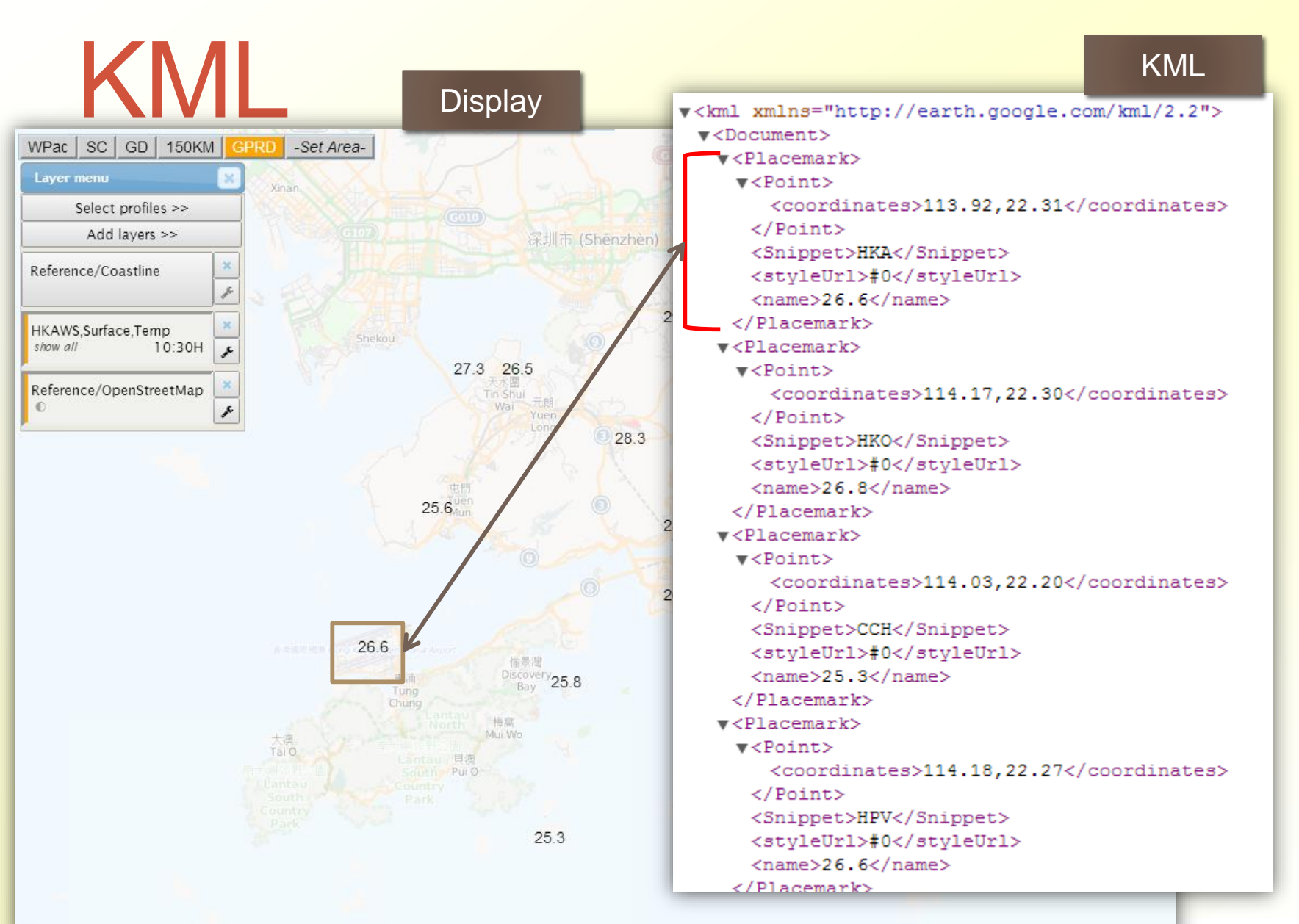

港天文台 **HONG KONG OBSERVATORY** 

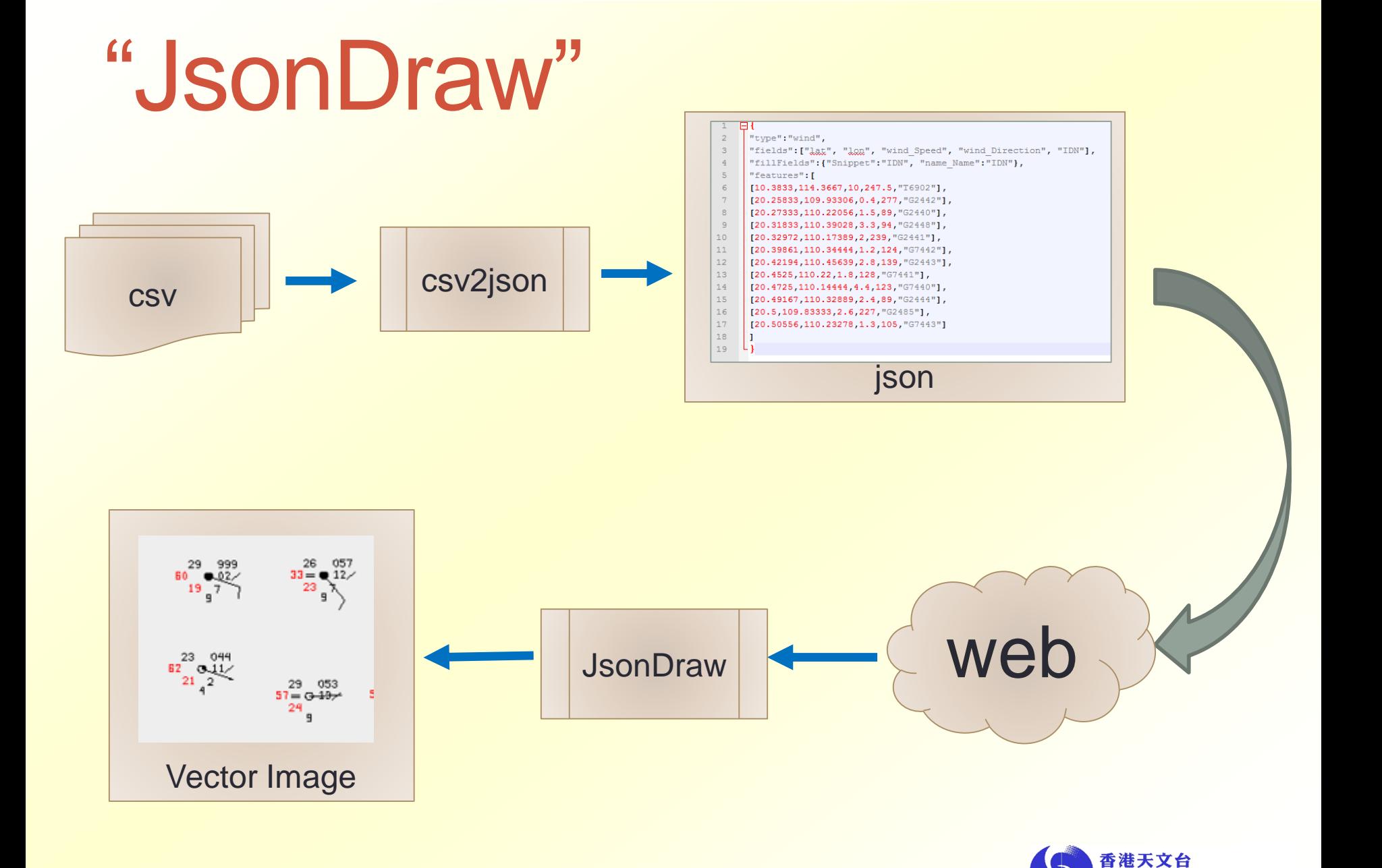

**HONG KONG OBSERVATORY** 

# Raster Layer Types

#### ◆ Image vs. Image Tiles

- Different zoom level require different resolution of the same image.
- $\triangleright$  When the zoom level is too large, a single image will be too large or blur, and slow response.
- $\triangleright$  Hence, use image tiles to target different zoom level and different space. Load the need tiles only.

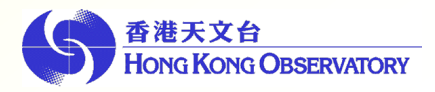

# Mercator Projection and Map Tiles

- After testing, 256px\*256px seems optimal in our case.
- ◆ Hence, "Google Projection"
	- Codename "EPSG:900913" in OpenLayers.
	- $\triangleright$  The world is as a square.

#### ◆ Map Tiles

- $\triangleright$  It is always 256px\*256px.
- $\triangleright$  It is a square bitmap graphics displayed in a grid arrangement to show a map.

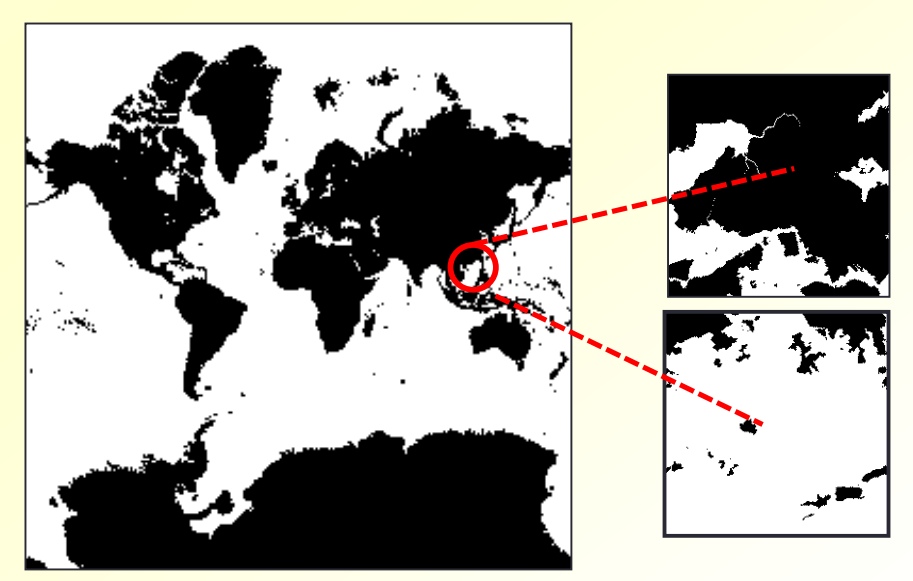

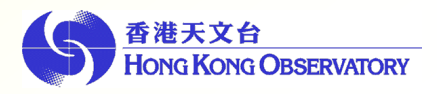

# Map Ratio – zoom level

#### **0, 1, 2, 3 ...**

- At zoomLevel 0, the equator of the earth is 256 pixels long. Each successive zoom level is magnified by a factor of 2.
- $\triangle$  Zoom level  $0 =$  The world in a map tile  $(256px*256px)$ .
- Every zoom level is double (2×) of its previous size.
	- The larger zoom level, the more detail, but cover less actual area in a map tile (256px\*256px)
	- Tile in zoom level  $2 = \frac{1}{4}$  of tile in zoom level 1, but still in 256px\*256px
	- Area size in zoom level  $1 = 2^2 \times$  area size in zoom level

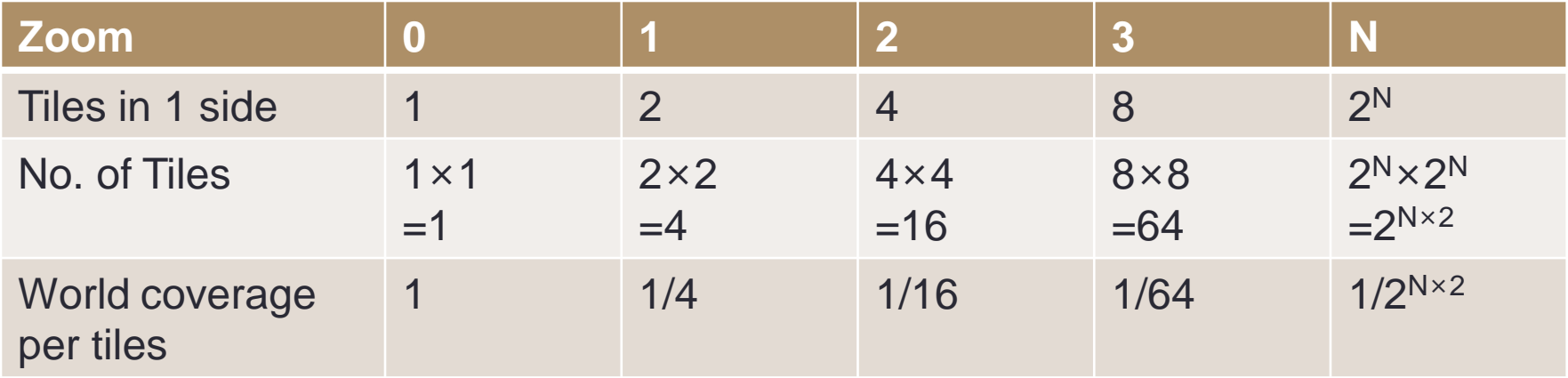

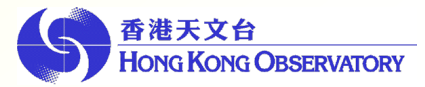

# Data Density Control

#### Data Density: original (x1) **Data Density: x4**

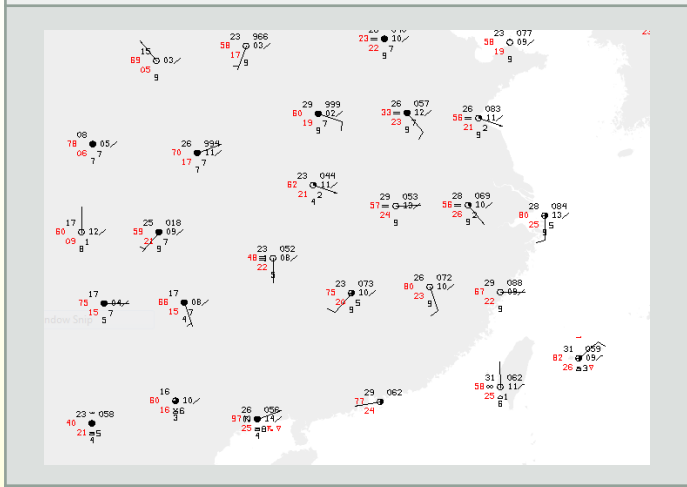

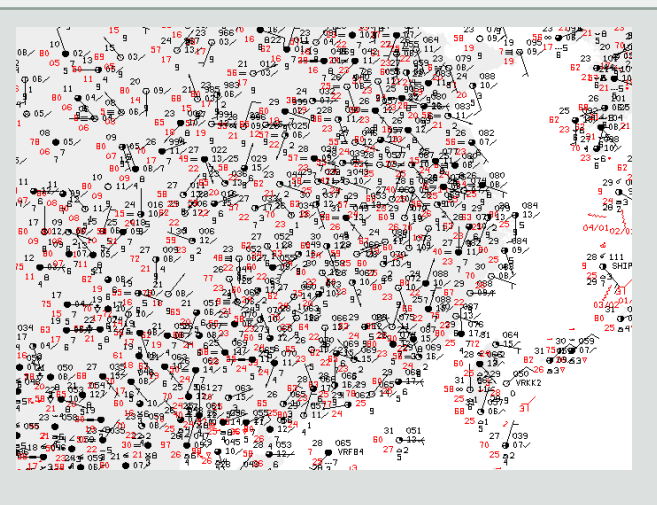

# **Data Density: x16 Data Density: all data**

天文台 **THONG KONG OBSERVATORY** 

# Data Density Control

#### OpenLayers.Strategy.Cluster

- Strategy for vector feature clustering
- Key Property
	- $\triangleright$  distance pixel distance between features
		- $\triangleright$  x1: distance
		- $\triangleright$  x4: distance / 2
		- $\triangleright$  x16: distance / 4
		- $\triangleright$  ALL: no distance
- De-collision
	- **▶ First-Come, First-Serve**
	- **Example 2 boxes** > Loop over the nearest 9 boxes

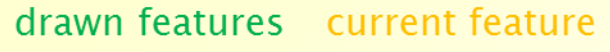

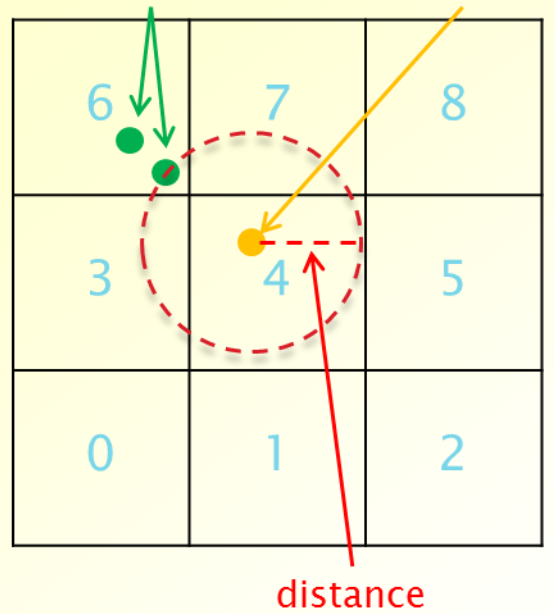

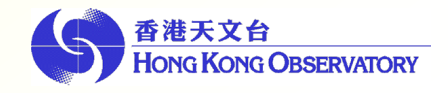

# WHAT CAN GIS DO?

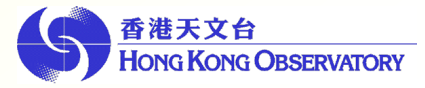

#### Weather Information scattered over webpages

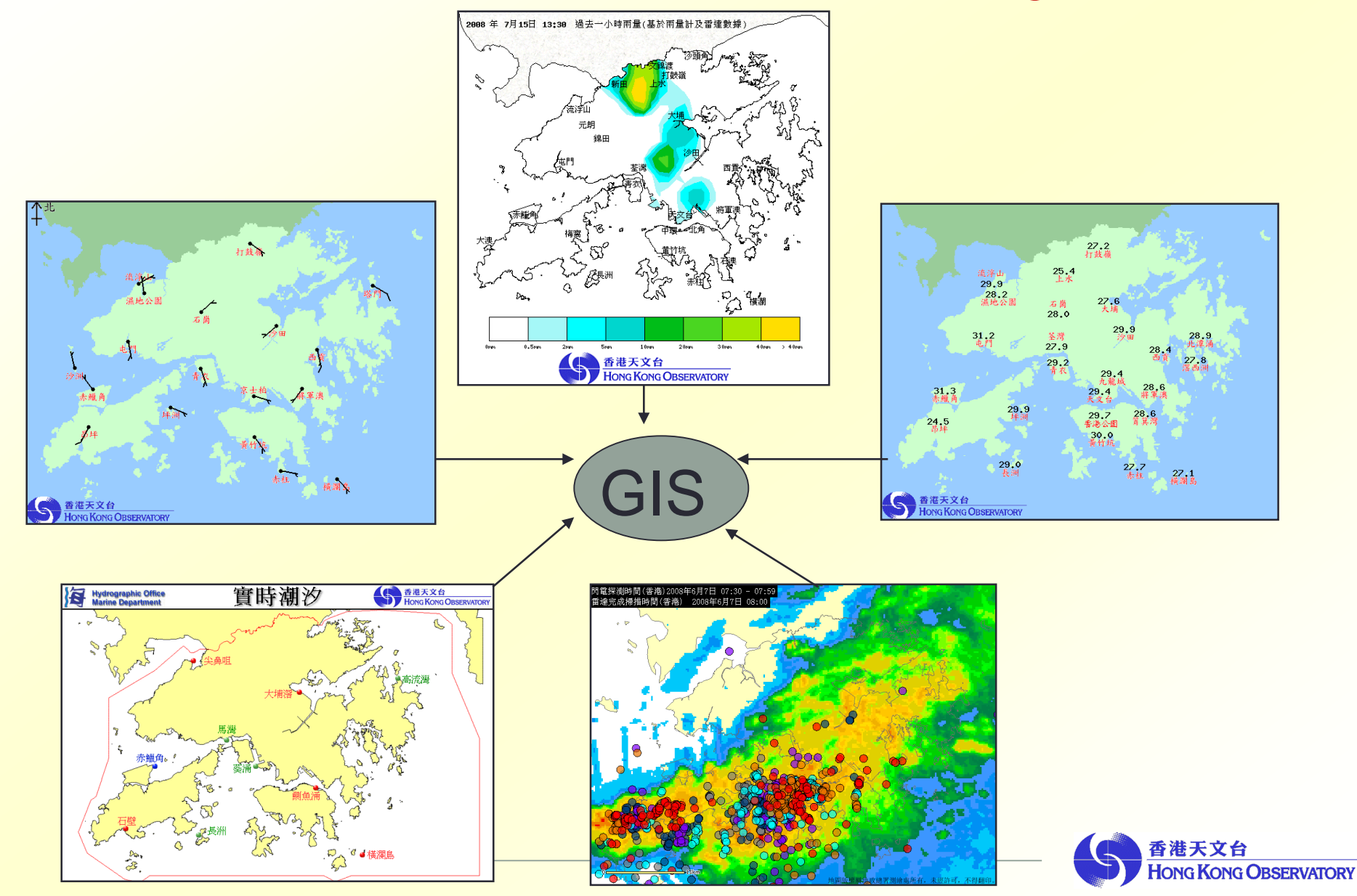

# Internal Applications

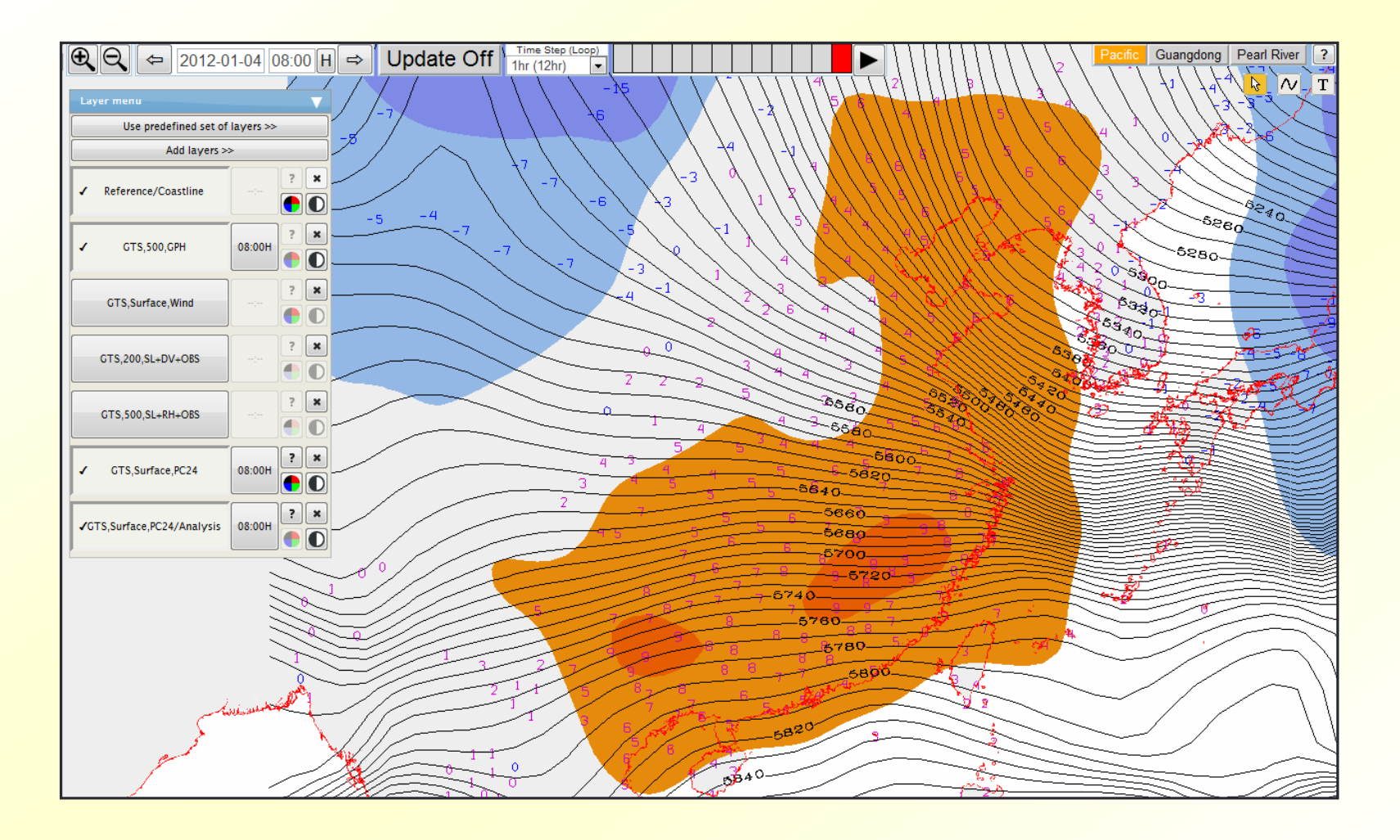

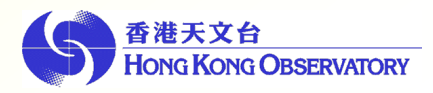

# Internal Applications

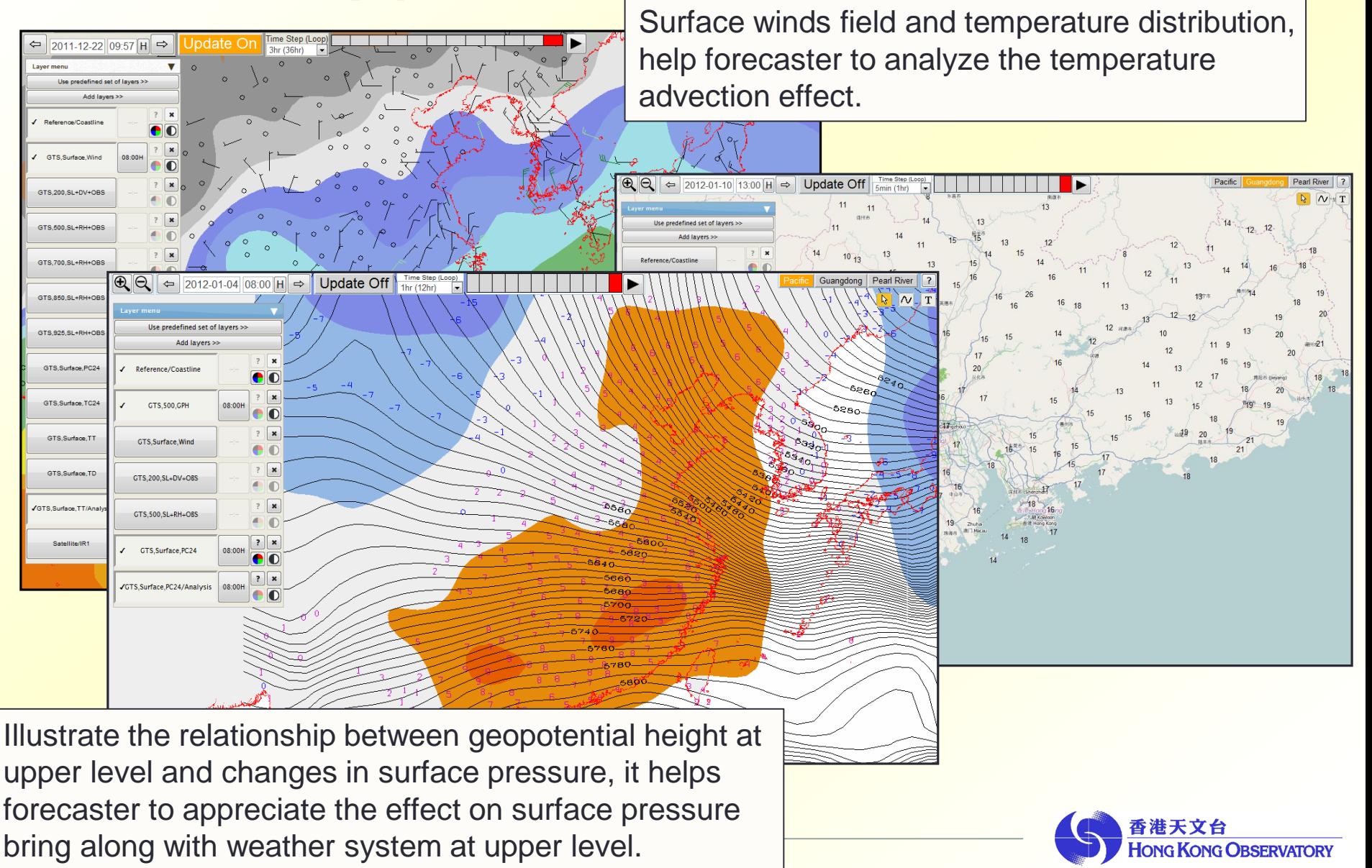

# Internet Web Page ( Regional Weather in Hong Kong )

#### User can select weather elements on map

- $\triangleright$  different type of weather observation
- **▶ Radar Images**
- $\triangleright$  Lightning Location Information

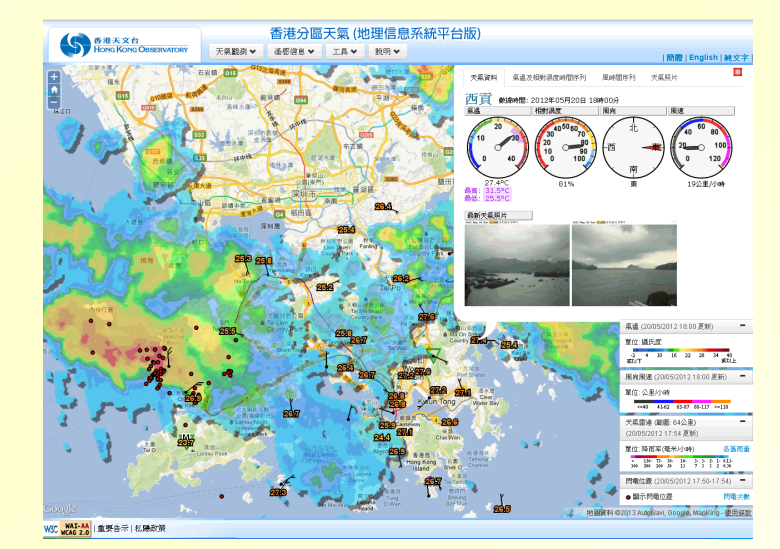

**http://maps.weather.gov.hk/index\_e.html**

 Corresponding station observation data can also be displayed once user pointing the station location mark

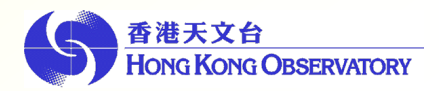

# Internet Web Page (Rainfall Nowcast for the Pearl River Delta Region)

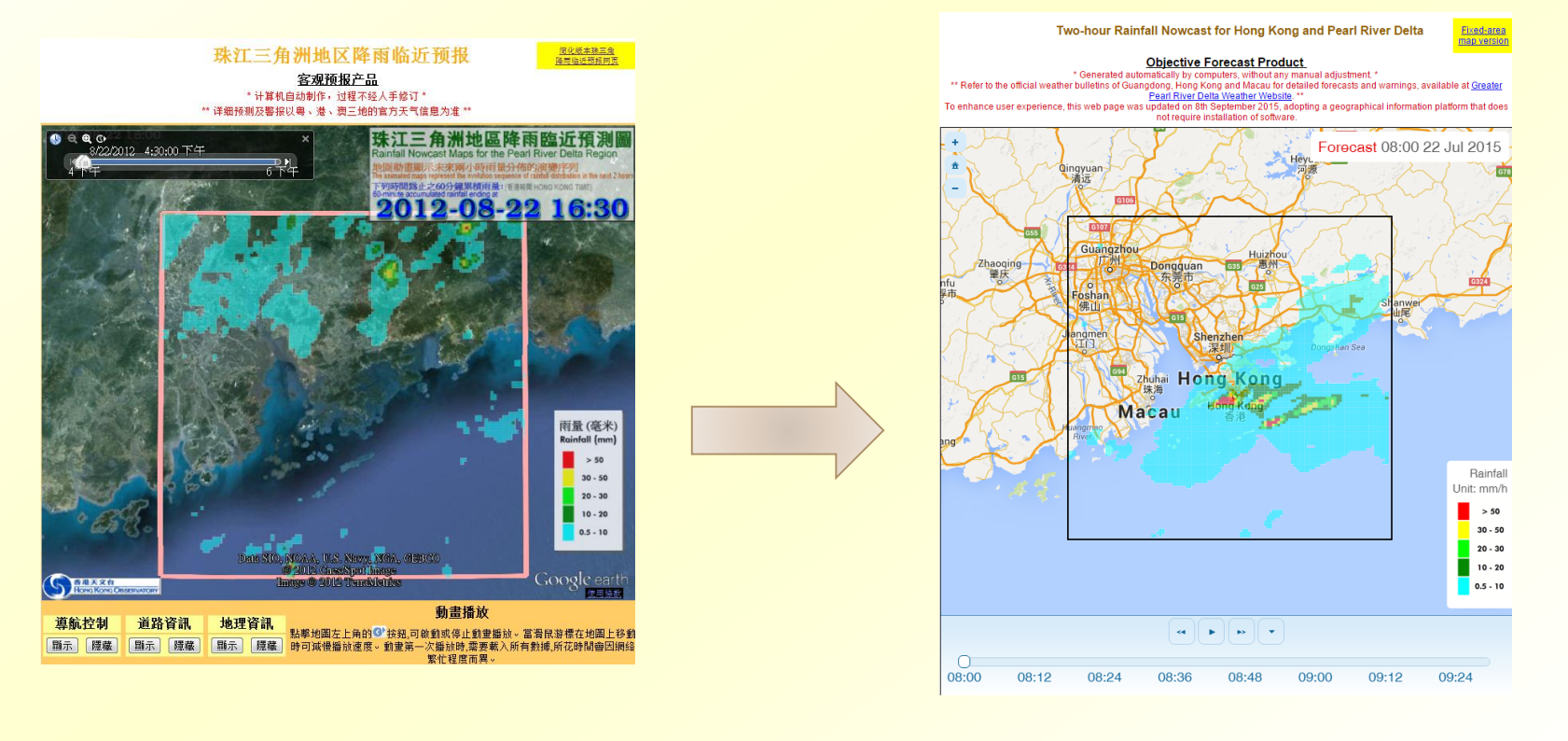

**http://www.hko.gov.hk/nowcast/prd/api/index\_ue.htm**

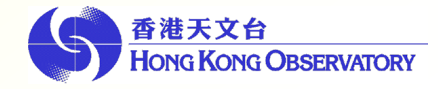

IN FUTURE

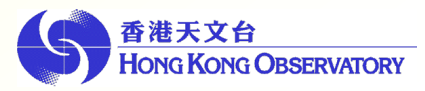

# Geographic Information System (GIS)

#### HKO Internet Website

- $\triangleright$  A variety of weather and geophysical information in graphical format
- $\triangleright$  Scattering over different webpages
- $\triangleright$  Inconvenience in getting the required information

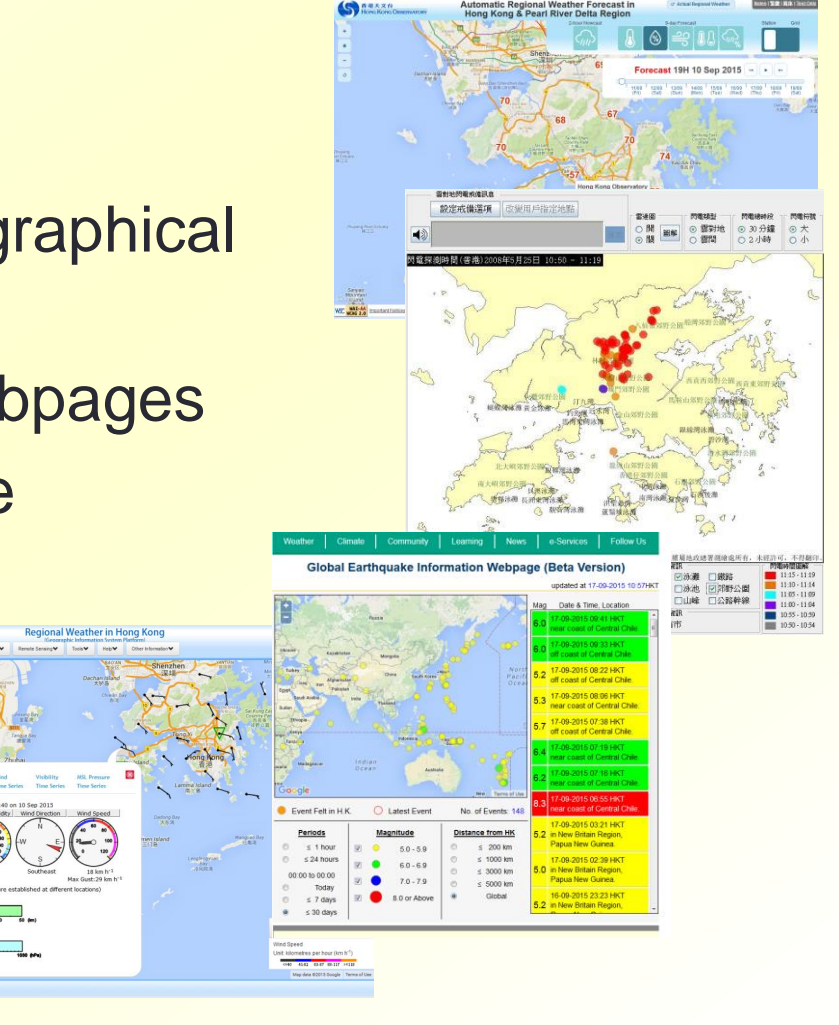

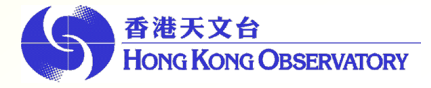

## Regional Weather in Hong Kong

- Display different weather observations taken at various weather stations over Hong Kong
- Including radar imageries and cloud-to-ground lightning locations etc.
- $\triangleright$  Tailor make for smartphone tablet users

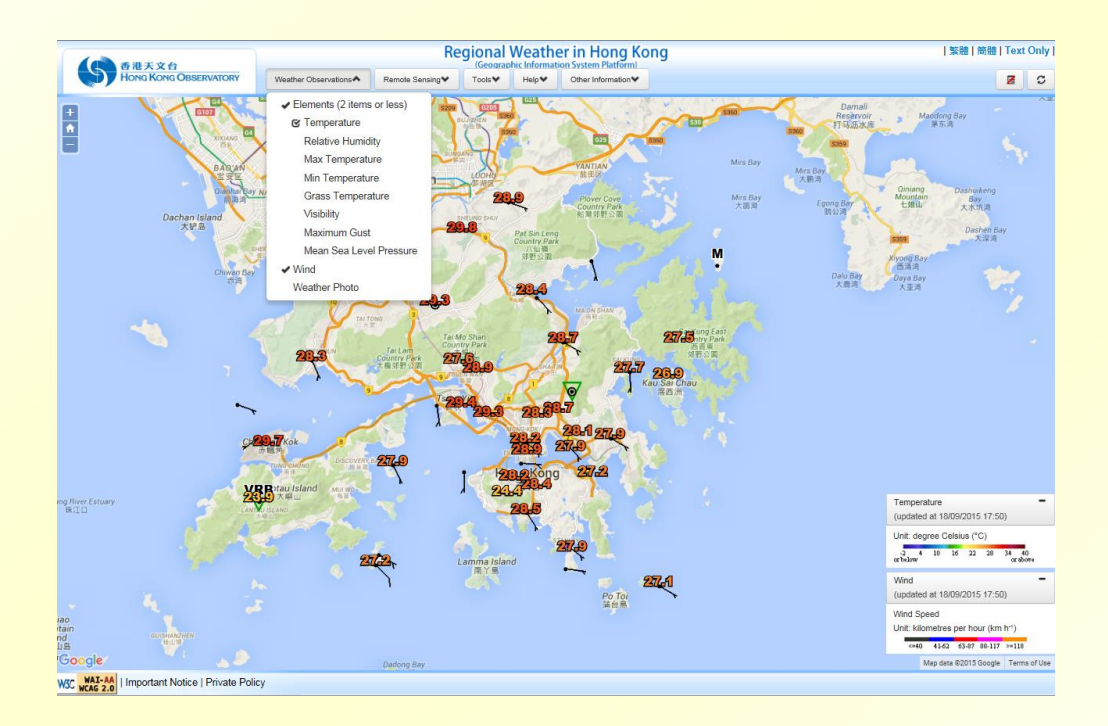

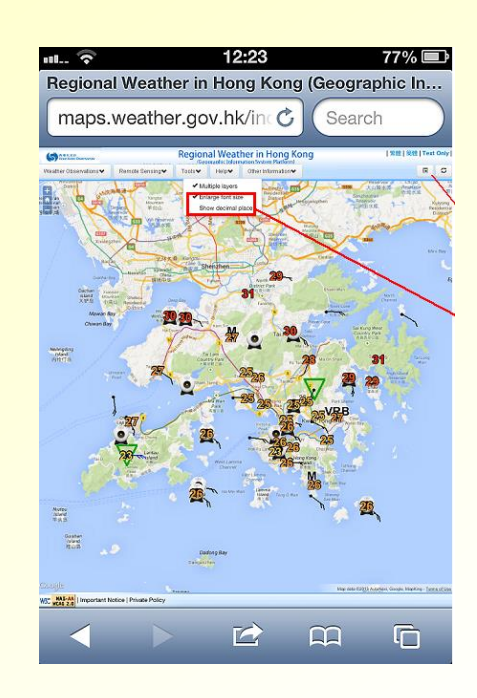

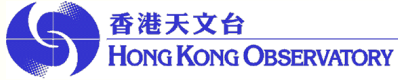

#### One-stop Service Hub Portal

- $\triangleright$  Integrating weather observations and essential weather elements around the world
- Worldwide earthquake reports
- $\triangleright$  User can select any combination of the weather elements and areas for display on map

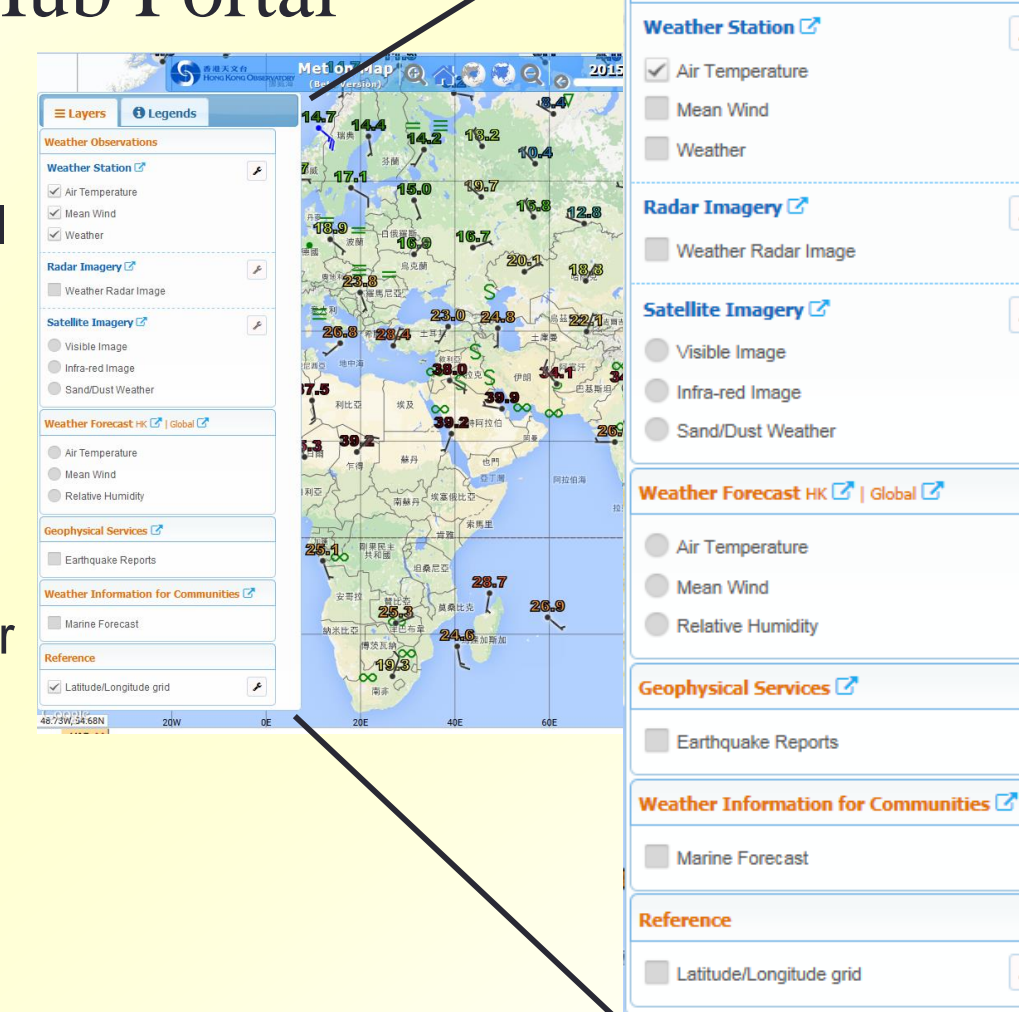

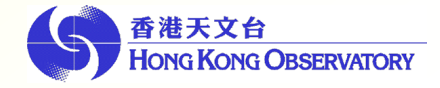

*O* Legends

×

×

۶

 $\equiv$  Layers

**Weather Observations** 

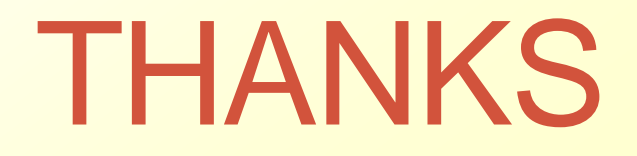

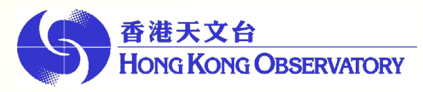